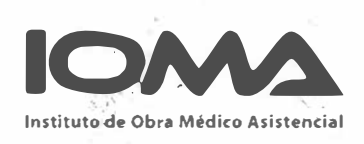

## Buenos Aires LA PROVINCIA

LA PLATA, 1 4 SEP 2011

VISTO el expediente N° 2914-9233/11, iniciado por DIRECCION DE PROGRAMAS ESPECIFICOS caratulado: "REF. DEROGACION DE LAS RESOLUCIONES VIGENTES N" 5417/08, N" 4062/10 N" 7108/10 Y EL DICTADO DE UN NUEVO ACTO ADMINISTRATIVO QUE REGULE LAS PRESTACIONES DE TRASLADO Y/O TRANSPORTE ", Y

#### CONSIDERANDO:

Que por las presentes actuaciones se propicia la elaboración de un nuevo acto administrativo que establezca la totalidad de las prestaciones de traslado y/o transporte brindadas a nuestro universo afiliatorio, como así también la consecuente derogación de las vigentes Resoluciones  $N^{\circ}$  5417/08, 4062/10 y 7108/10;

Que a fojas 1 y vta., la Dirección de Programas Específicos informa que dicha propuesta prevé, no solo una readecuación y actualización de los valores vigentes, sino también la modificación de aspectos prestacionales y circuitos administrativos de autorización y facturación, más ágiles tendientes a sanear los inconvenientes detectados en los mecanismos actuales. Se contemplan las siguientes modalidades de traslados: Ambulancia con/sin médico, con/sin espera; Ambulancia UTIN, Ambulancia Neonatal, Unidad de traslado para pacientes ambulatorios sin riesgo de vida; Transporte en combi para personas discapacitadas de hasta veinte (20) pasajeros; Transportes Escolares; Transportes de discapacitados para sillas de rueda; Automóvil con habilitación para transporte de pasajeros. Asimismo, se prevé la delegación de la autorización (incluyendo reintegros) en los Directores Regionales de los traslados que no superen los tres (3) meses de prestación, excluyendo el traslado de afiliados a Centro de Dia, Centro Educativo Terapéuticos y Escuelas Especiales; como así también la delegación del

6938/11

procedimiento de liquidación de la facturación de traslados de afiliados que concurren a Escuela Especial, Centro de Día, Centro Educativo Terapéutico, de aquellos que realizan tratamientos que no superen los tres (3) meses de prestación y de trámites por kilometraje excedente a los autorizados en convenios. Asimismo, se implementa la modalidad de autorización mediante un sistema vía WEB-online-, a fin de agilizar el requerimiento;

Que a fojas 2, se agrega proyección estimativa del gasto provocado por el aumento en traslados para afiliados con discapacidad, concurrentes a centros de día, centros educativos terapéuticos y escuelas especiales, del diecinueve por ciento (19%), la que arroja un aumento mensual de pesos trescientos ochenta y tres mil ochocientos noventa (\$ 383.890);

Que a fojas 3/36 vta., lucen Anexos 1 a 7 que formarán parte del acto administrativo a dictarse, correspondientes a Consideraciones Generales, Documentación Requerida, Exclusiones, Modelos de Planillas, Circuitos Administrativos de autorizaciones y Reintegro, y Valores de Transporte, respectivamente, con entrada en vigencia a partir del 1º de mayo de 2011;

Que a fojas 37, la Dirección General de Prestaciones estima que debería darse curso favorable a la solicitud planteada;

Que a fojas 38, la Dirección General de Administración remite las actuaciones a la Dirección de Finanzas a fines de tomar el compromiso preventivo en las partidas presupuestarias por la suma de pesos tres millones setenta y un mil ciento veinte (\$3.071.120), por el período Mayo - Diciembre de 2011;

Que a fojas 40, luce la imputación presupuestaria del gasto por la suma indicada precedentemente atendido con el cargo a la partida: EN 200, PRG 1, AES 1, Finalidad 3, Función 1, Principal 3, Subprincipal 4, Par 8, Fuente de Financiamiento 1.2, Presupuesto General Ejecutivo 2011;

Que a fojas 42 y vuelta, la Dirección de Relaciones Jurídicas entiende que, no existiendo objeciones legales que formular al respecto, podría el Honorable Directorio brindar tratamiento a la presente propuesta de la Dirección de

6938/11

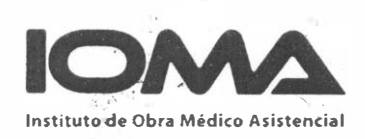

## **Buenos Aires** LA PROVINCIA

Programas Específicos, conforme los proyectos que lucen a fs. 3/36 vta., los cuales constituirán los Anexos 1 a 7 del acto administrativo a dictarse en consecuencia; como así también derogar las Resoluciones Nº 5417/08, 4062/10 y 7108/10;

Que a fojas 44 el Departamento de Coordinación deja constancia que el Honorable Directorio, en su reunión de fecha 25 de agosto de 2011, según consta en Acta N° 34, RESOLVIÓ: Derogar las Resoluciones Nº 5417/08, 4062/10 y 7108/10; y aprobar el dictado de una nueva Resolución para la actualización de los valores vigentes y la modificación de aspectos prestacionales y circuitos administrativos de autorización y facturación correspondientes a las prestaciones de traslado y/o transporte brindadas a nuestros afiliados, conforme a los Anexos 1, 2, 3, 4, 5, 6 Y 7, los que formarán parte del acto administrativo a dictarse como Anexo 1. Con entrada en vigencia a partir del 1º de mayo de 2011;

Que la presente medida se dicta en uso de las facultades conferidas la Ley Nº 6982 (T.O. 1987).

Por ello,

### EL HONORABLE DIRECTORIO DEL INSTITUTO DE OBRA MEDICO ASISTENCIAL DE LA PROVINCIA DE BUENOS AIRES RESUELVE

ARTICULO 1º. Derogar las Resoluciones Nº 5417/08, 4062/10 y 7108/10.

ARTICULO 2°. Aprobar el dictado de una nueva Resolución para la actualización de los valores vigentes y la modificación de aspectos prestacionales y circuitos administrativos de autorización y facturación correspondientes a las prestaciones de traslado y/o transporte brindadas a nuestros afiliados, conforme a los Anexos 1, 2, 3,

6938/11

4, 5, 6 Y 7, los que formarán parte del acto administrativo a dictarse como Anexo 1. Con entrada en vigencia a partir del 1° de mayo de 2011.

ARTICULO 2° El gasto será atendido con el cargo a la partida: EN 200, PRG 1, AES 1, Finalidad 3, Función 1, Principal 3, Subprincipal 4, Par 8, Fuente de Financiamiento 1.2, Presupuesto General Ejecutivo 2011.

ARTICULO 3°. Registrar. Notificar a la Dirección de programas Específicos. Comunicar a la Dirección General de Prestaciones. Pasar a las Direcciones Generales y demás Direcciones intervinientes del Instituto para su conocimiento. Cumplido, archivar.

RESOLUCION N°

./ Titul Cy <sub>and</sub>

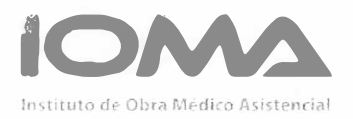

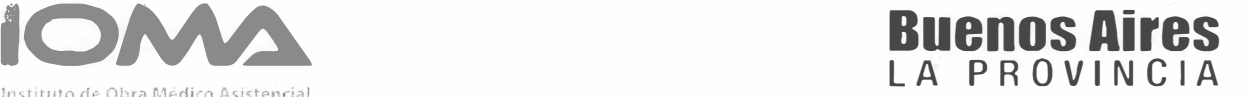

#### ANEXO 1

#### CONSIDERACIONES GENERALES

- 1. Los traslados en ambulancia incluirán chofer y enfermero y/o camillero.
- 2. En ningún caso se sumará el valor del traslado en radio urbano al valor estipulado para los traslados realizados fuera del radio urbano.
- 3. Para los traslados de personas discapacitadas, el monto reconocido incluye el traslado del Afiliado de ida y vuelta al lugar de origen.
- 4. Cuando los afiliados deban solicitar el traslado a escuela especial y/o Centros de Día, será indispensable que dentro del mismo trámite y por el mismo periodo se solicite la autorización de concurrencia, o adjunte certificación de la misma, agregando a la documentación presentada lo requerido en el punto 4 del Anexo 2.
- 5. Solicitud de Reintegro: se reconocerán los trámites cuya fecha de iniciación no supere los 180 días posteriores a haberse realizado la prestación, y de acuerdo a las normativas y circuito actuales de la resolución de reintegros vigente. Se liquidará y abonará en la Región correspondiente
- 6. Solicitud de Autorización: a) Trámites Descentralizados: traslados por períodos de hasta 3 meses (excepto Centro de Día, Centro Educativo Terapéutico y Escuela Especial), traslado único para control o estudio específico, traslado para tratamiento de quimio y/o radioterapia, traslados para controles que por patología debe ajustar frecuencia. b) Trámites centralizados: traslados mayores a tres meses, traslados a Centros de Día,

6938/11

 $\left( \begin{array}{c} \end{array} \right)$ 

Centro Educativo Terapéutico y Escuelas Especiales, cambios de prestador, trámites de prestaciones no incluidos en resolución vigente y reconsideraciones, y Oficios/Amparos/Carta Documento/Nota reclamo referidas a traslados.-

Se reconocerá la prestación a partir de la fecha de autorización del trámite. En caso de estar realizándose la prestación al momento de iniciarse el trámite, se considerará como fecha limite de autorización de cobertura la fecha de iniciación de ese trámite.

- 7. Todo trámite de solicitud de transporte ya sea por Reintegro o Autorización deberán ser cargados en el sistema SOL.
- 8. No será aplicable a los trámites de traslado, la modalidad de prorroga automática utilizada para trámites de otras prestaciones.
- 9. Sistema de autorización Trámite de Traslado: Se crea un Sistema vía Web para la autorización de Traslado, al que se accede a través del sitio Oficial de este lOMA, que prevé un circuito de autorización on line para los distintos trámites a realizar, a fin de brindar una agilización en el requerimiento, cuyo Manual de Usuario obra en el Anexo 6.-

#### NORMAS DE FACTURACION

#### Descentralización de las liquidaciones de trámites de traslados

Cada Dirección Regional liquida la facturación y envía los remitos y documentación respaldatoria al 4<sup>°</sup> Piso Departamento Liquidaciones

6938411

E

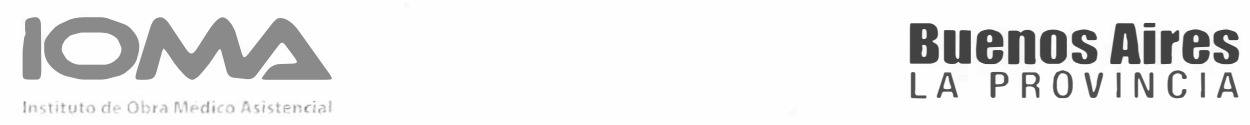

Subdirección Contable de Sede Central adjuntando el trámite de cobertura en el primer período liquidado.

Deberá presentarse factura B ó C, por triplicado, a nombre de lOMA, con domicilio, localidad, N° de CUIT de este instituto (3062824952-7), y su calidad ante el IVA (exento).

Confeccionar una factura por cada categoría afiliatoria (afiliados voluntarios individuales, afiliados voluntarios colectivos, o afiliados obligatorios ").con monto final en cada una en N° y letras, por triplicado y firmada por representante legal del Transporte.

"Afiliados Obligatorios: el N° de Carnet de lOMA comienza con un número.

"Afiliados Voluntarios Individuales: el N° de Carnet comienza con la letra A a la J inclusive.

"Afiliados Voluntarios Colectivos: el N° de Carnet comienza con la letra K a la z

Cada factura contendrá un (1) solo mes calendario de cobertura; los días de prestación correspondientes a meses ajenos al mes calendario que se está facturando se incluirán en una factura aparte.

#### ACOMPAÑANDO CADA FACTURA SE ENVIARA:

- 1. Hoja de resumen mensual por cada factura y por duplicado donde constará nombre del afiliado, N° de afiliado, modalidad prestacional; total mensual por afiliado, y total general.
- 2. Original de la orden de prestación en la facturación del 1<sup>º</sup> período de prestación brindada. En las facturaciones de los meses subsiguientes se enviará la fotocopia de la orden original.

6938/11

=

- 3. Deberá adjuntarse planilla de asistencia y conformidad diaria a cada uno de los traslados brindados con la firma en conformidad del afiliado o familiar responsable debidamente identificado (firma, aclaración, N° de documento, y relación filial de quien firma respecto al afiliado), y del transportista que brinda la prestación.
- 4. Adjuntar certificado de asistencia emitido por la escuela especial, centro de día o centro de rehabilitación, a cada período que factura.
- 5. Fotocopias de las correspondientes habilitaciones e inscripciones, de acuerdo a las normas de la AFIP. y ARBA.
- 6. Fotocopia de la habilitación de la unidad, emitida por el organismo correspondiente.

#### SITUACIONES ESPECIALES:

•

• No podrá el transportista requerir a los afiliados sumas algunas adicionales a las estipuladas en las Resoluciones vigentes, por la atención brindada.

#### NORMAS COMUNES A TODAS LAS PRESTACIONES

1- La documentación será presentada del 1 al 10 de cada mes, y a mes vencido de la prestación brindada, en la Delegación de lOMA correspondiente, considerándose en caso de feriado el último día hábil anterior a la finalización de dicho plazo, debiendo facturar mes calendario en cada presentación.

2- La presentación de la facturación con posterioridad a los plazos establecidos será considerada como ingresada el dia primero del mes inmediato subsiguiente .

6938/11

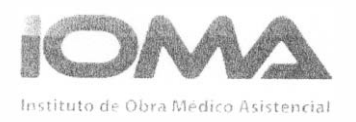

3- Toda presentación de facturación que no cumpla con los requisitos de la presente será devuelta, a los efectos de cumplimentar la totalidad de los mismos.

4- Toda facturación deberá acompañarse de la correspondiente Verificación Afiliatoria de cada afiliado.

#### REFACTURACIONES

Cuando del proceso de control de la facturación presentada surjan descuentos a practicar sobre la misma, el lOMA comunicará el correspondiente Débito al cancelar el pago, quedando a disposición del transportista y a partir de este momento el detalle de los débitos efectuados

-Si el Prestador del servicio no comparte el débito efectuado por el Instituto podrá presentar dentro de los sesenta (60) días posteriores al cobro de la factura, un pedido de reconsideración fundamentado que se formulará en una nueva facturación emitida según las normas presentes, adjuntando la documentación respaldatoria que certifique dicha reconsideración y copia de la planilla de certificación del debito realizado.

-La factura que se emita deberá consignar indefectiblemente el número de remito asignado a la factura objeto del ajuste

 $\bigcap$  $\mu$  $\vee$ 

-No se podrá agrupar en una sola factura el pedido de reconsideración de varias notas de débito que correspondan a distintos remitos, sino que se emitirá una factura por cada remito que haya sido objeto de ajuste por el lOMA.

6938/111

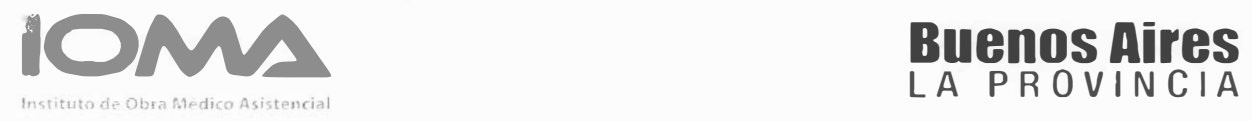

/

# LA PROVINCIA

#### ANEXO 2

#### DOCUMENTACION REQUERIDA

A los efectos del reconocimiento de los traslados solicitados por el afiliado, incluidos en el Anexo 1, este deberá presentar ante el lOMA la documentación que a continuación se detalla:

#### 1. En todos los casos:

a) Original y fotocopia del carnet de beneficiario que lo acredite como tal; DNI (1' Y 2' hoja); último recibo de haberes o comprobante de pago en caso de tratarse de beneficiarios voluntarios.

b) Verificación afiliatoria: en todos los casos, el responsable de La Dirección Regional y/o Delegación del Interior deberá cumplimentar la verificación afiliatoria (Resolución N° 824179)

En caso de poseer Credencial de Discapacidad otorgada por lOMA, ésta reemplaza toda la documentación básica y el Certificado de Discapacidad. Deberá anexarle la Verificación Afiliatoria.

c) Orden médica con diagnóstico y especificaciones del motivo del traslado, indicando desde y hasta el lugar donde se produce el mismo, con firma y sello del profesional solicitante del traslado.

d) Resumen de Historia Clinica especificando la justificación del traslado.

6938/11

 $\mathfrak{t}$  ,  $\mathfrak{t} = \mathbb{Z} \mathfrak{p}_1^*$  ,  $\mathfrak{t} = \mathfrak{t}^*$ 

e) Comprobante que acredite la prestación a realizar para la cuál solicita el traslado.-

f) Presupuesto a nombre del beneficiario si es por vía de autorización previa.

g) Recibo de pago si es por vía de reintegro. Deberá ser recibo de pago o factura en formularios B O C a nombre del afiliado, indicando Kilometraje en todas las modalidades de traslado con firma y sello del responsable.

h) Fotocopia de la habilitación ministerial y/o municipal correspondiente de la unidad de traslado. Las ambulancias y automóviles deberán presentar dicha habilitación conforme a lo establecido en el Decreto N° 3280/90 para aquellos casos en que el efector del traslado no haya sido registrado previamente como servicio autorizado por el lOMA.

- 2. Traslados en Unidad de Terapia Intensiva Móvil: La historia clínica debe justificar por patología y urgencia la utilización de este servicio. Si así no fuera, será reconocida una de las modalidades de ambulancia de baja complejidad.
- 3. Traslados en ambulancia para pacientes ambulatorios sin riesgo de vida: para pacientes en tratamiento de rehabilitación y/o pacientes con patologías crónicas.

4. Traslados de personas con discapacidad, los afiliados que acceden al servicio de traslado son los que presentan compromiso motor severo; trastomos severos de la personalidad; retardo mental moderado, severo o , profundo, y cualquier otro cuadro que por sus características impida hacer uso del transporte público.

 $6938/11$ 

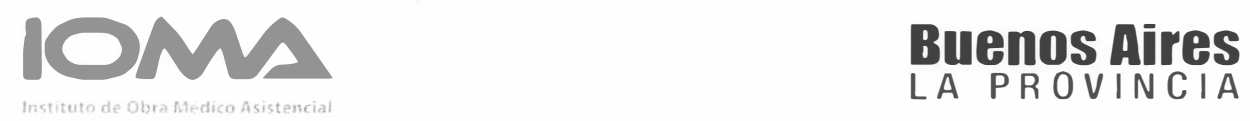

A la documentación especificada en los apartados a); b), c) y d) del punto 1 se debe agregar:

- Certificado de Discapacidad o Credencial de Discapacidad de lOMA (Padrón de Discapacidad).
- Aclaración de kilometraje diario y mensual.
- Habilitación correspondiente, en caso de tratarse de traslado en automóvil habilitado para transporte de pasajeros.

# 6938/11

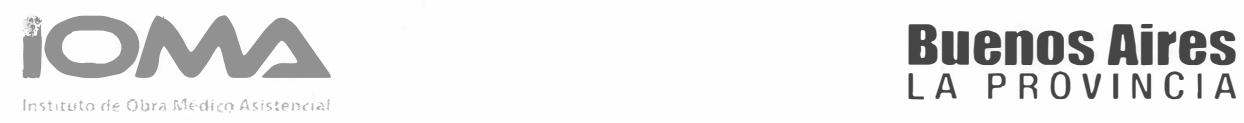

LlLL

#### ANEXO 3

#### EXCLUSIONES

- 1. Esta Resolución no resulta aplicable a los efectores incluidos en los convenios vigentes IOMA-ACUBA. IOMA-FECUBA, los que se regirán en la materia por las normas contractuales correspondientes.
- 2. Quedan excluidas de la presente Resolución los Hospitales Públicos Provinciales y Municipales regidos por los convenios IOMA-FECUBA e IOMA-ACLlBA
- 3. Quedan excluidas de esta Resolución todas las Instituciones o Entidades que mantengan convenio directo con lOMA y el tema traslado esté incluido en el mismo, como así también, todas aquellas Instituciones que aunque no estén vinculadas por convenio con lOMA, se hayan adherido por medio de Declaración Jurada a la Resolución N° 348/04.
- 4. Quedan excluidos de la presente, aquellos afiliados discapacitados que puedan utilizar transporte público en forma gratuita para concurrir a Instituciones de Discapacidad, y los que tengan contemplados los traslados por otros Organismos oficiales o no oficiales. Asimismo, no están incluidos en el alcance de la misma, las personas que no presenten algún trastorno enunciado en el punto 4 Anexo 2.-
- 5. En caso de solicitud de reintegros o autorizaciones, no se aceptarán aquellos trámites que no cumplan con los requisitos descriptos en los puntos 5 y 6 del Anexo 1 (CONSIDERACIONES GENERALES).-

6938/11

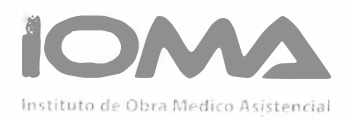

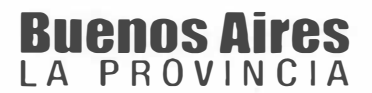

ANEXO 4

#### **MODELOS DE PLANILLAS**

1) SOLICITUD DE AUTORIZACIÓN DE TRANSPORTE

2) ACTA DE AUTORIZACIÓN

3) DISPOSICIÓN DE REINTEGRO

 $\frac{1}{2}$ 

6938/11

## SOLICITUD DE AUTORIZACION DE TRANSPORTE

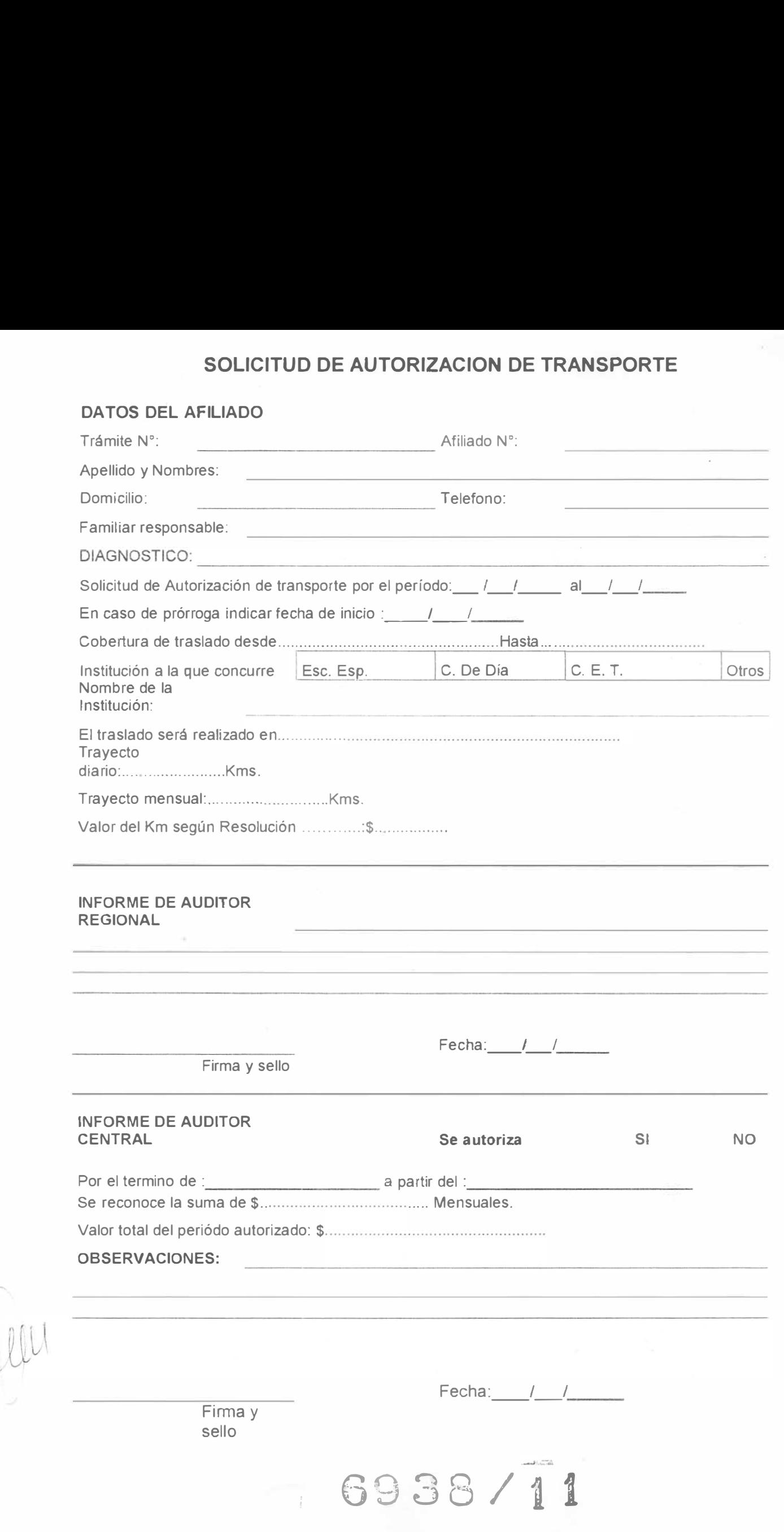

=

 $\overline{\phantom{a}}$ /

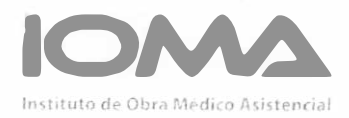

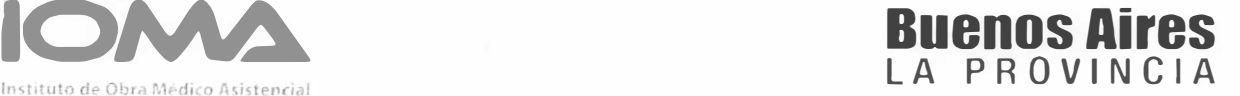

#### ACTA DE AUTORIZACION

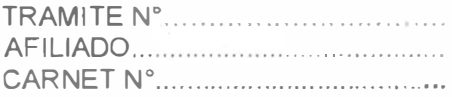

## lOMA

INSTITUTO DE OBRA MEDICO ASISTENCIAL ORDEN DE PRESTACION

La Plata, .... . .... de .................. ... . ...... de 20 ..

#### Señor

Tengo el agrado de dirigirme a Ud. en carácter de Director Regional.

a efectos de comunicarle que este lOMA se hará cargo de los gastos que demande la prestación de ....... ............... . .... ............. . 

A partir deL ........... .............. .. . y por el término de ... ................................................... . de acuerdo a Resolución N° .......................

Por lo expuesto, solicito quiera disponer la facturación de una cobertura en pesos .... .......... . ...... ...... . . por la prestación mencionada.

La factura de ese servicio deberá ser acompañada por la Orden de Prestación original. y una constancia firmada por el afiliado dando conformidad de la atención recibida.

6938/11

#### OBSERVACIONES:

SíRVASE PRESENTAR ESTE ORIGINAL ANTE EL SERVICIO PRESTADOR.

 $\backslash$ 

SELLO I.O.M.A. FIRMA Y SELLO DE DIRECTOR REGIONAL

=

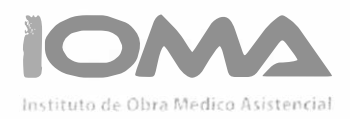

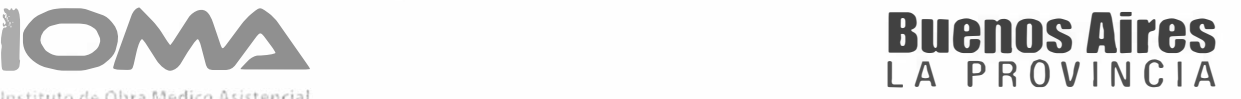

#### DISPOSICiÓN PARA REINTEGRO

Visto el trámite ---------------------------- por el que se gestiona el reintegro de gastos ocasionados por el traslado solicitado por el afiliado ------------------------ ----------------------------------------------------------- y;

#### CONSIDERANDO:

Que la Auditoría Técnica Profesional de la Dirección Región -----------------------luego de analizar la documentación obrante en el presente justifica el traslado solicitado emitiendo el correspondiente informe técnico que luce a fs.

Que el Director de Región ------------------------------------------------- , en uso de las facultades otorgadas mediante Resolución ----------------- autoriza el reintegro solicitado, por un monto de PESOS (\$--------------------), en concepto de traslado en ---------------------------según valores de tabla establecidos en la resolución Nº ---------------

Por ello:

#### EL SR. DIRECTOR DE REGION \_

EN USO DE LAS FACULTADES CONFERIDAS POR RESOLUCIÓN Nº

#### DISPONE:

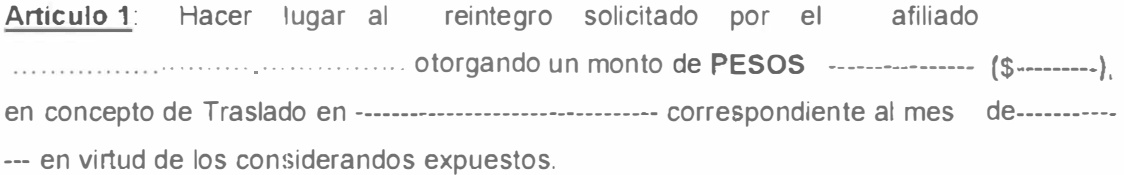

Artículo 3 Regístrese. Comuníquese al afiliado. Procédase a la Liquidación y ---------------- pago a través Dirección o Delegación que correspondiere Cumplido, ARCHIVESE.-

DISPOSICiÓN N° ................. .

(

-

6938/11

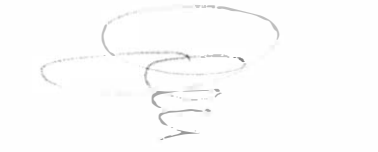

#### CIRCUITO DE AUTORIZACIONES DE TRASLADOSITRANSPORTE EN AMBULANCIA - AUTOMOVIL DE TRANSPORTE- COMBI O COMBI PARA SILLA DE RUEDAS

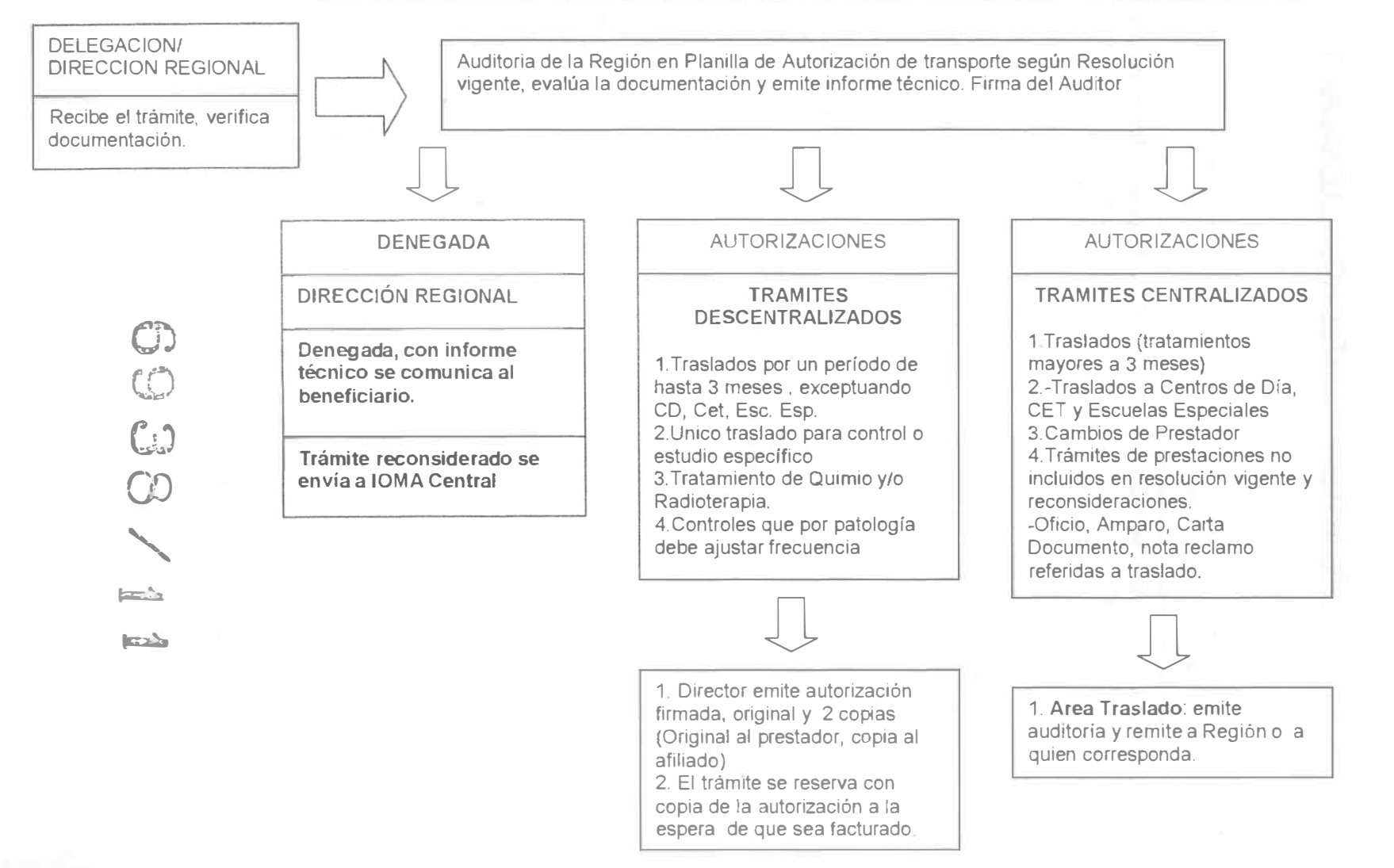

 $-$  co $\frac{1}{2}$  $\nabla \mathbf{E}$  $\frac{10}{\pi}$  $\mathsf{Z}$  $\Xi$ 

 $\mathbf{p}$ 

10 and

aéd. lico  $\frac{1}{2}$ � � . sit , "-

Anexo  $\sigma$ 

### CIRCUITO DE REINTEGRO DE TRASLADO

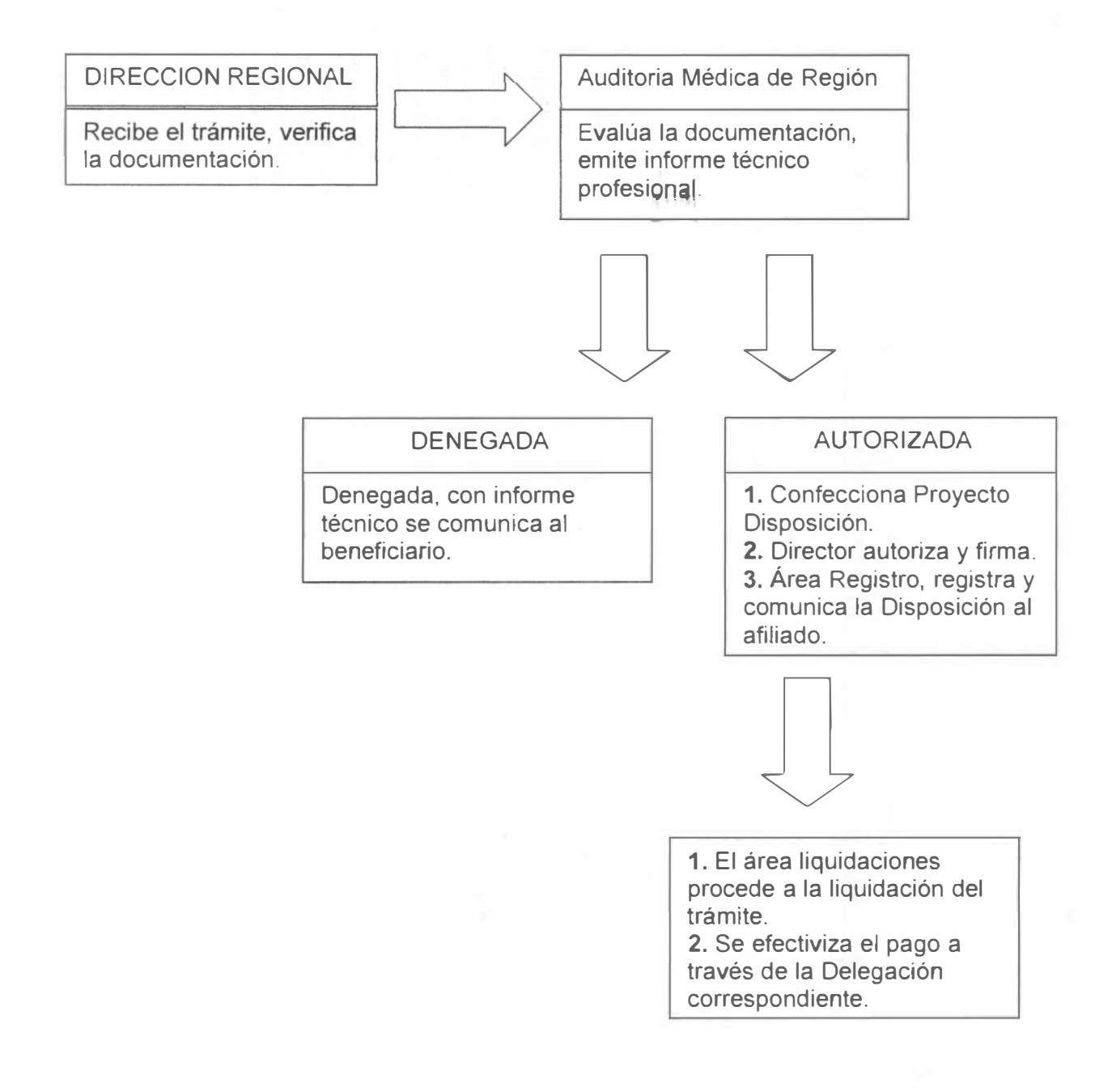

Anexo 6

## índice

#### 1. Introducción

- 2. Entrada al sistema
- 3. Menu Principal
	- 3.1 Trámites de Traslado
		- 3.1.1 Alta
		- 3.1.2 Baja
		- 3.1.3 Modificación
	- 3.2 Auditoría Trámite de Traslado
	- 3.3. Trámites en Sede Central
	- 3.4 Cambio Contraseña
	- 3.5 Salir

Mu  $\cup$ 

6938/11

## 1.Introducción

Este sistema permite a través de internet ingresar los trámites de Autorización de Traslado desde la Región y/o Delegación, realizar su auditoria e imprimir el acta de Autorización o Rechazo relizada en Ioma Central.

## 2. Entrada al Sistema

Para acceder al sistema debe ingresar por internet en la página de IOMA: http://www.ioma.gba.gov.ar/. Luego en Intranet

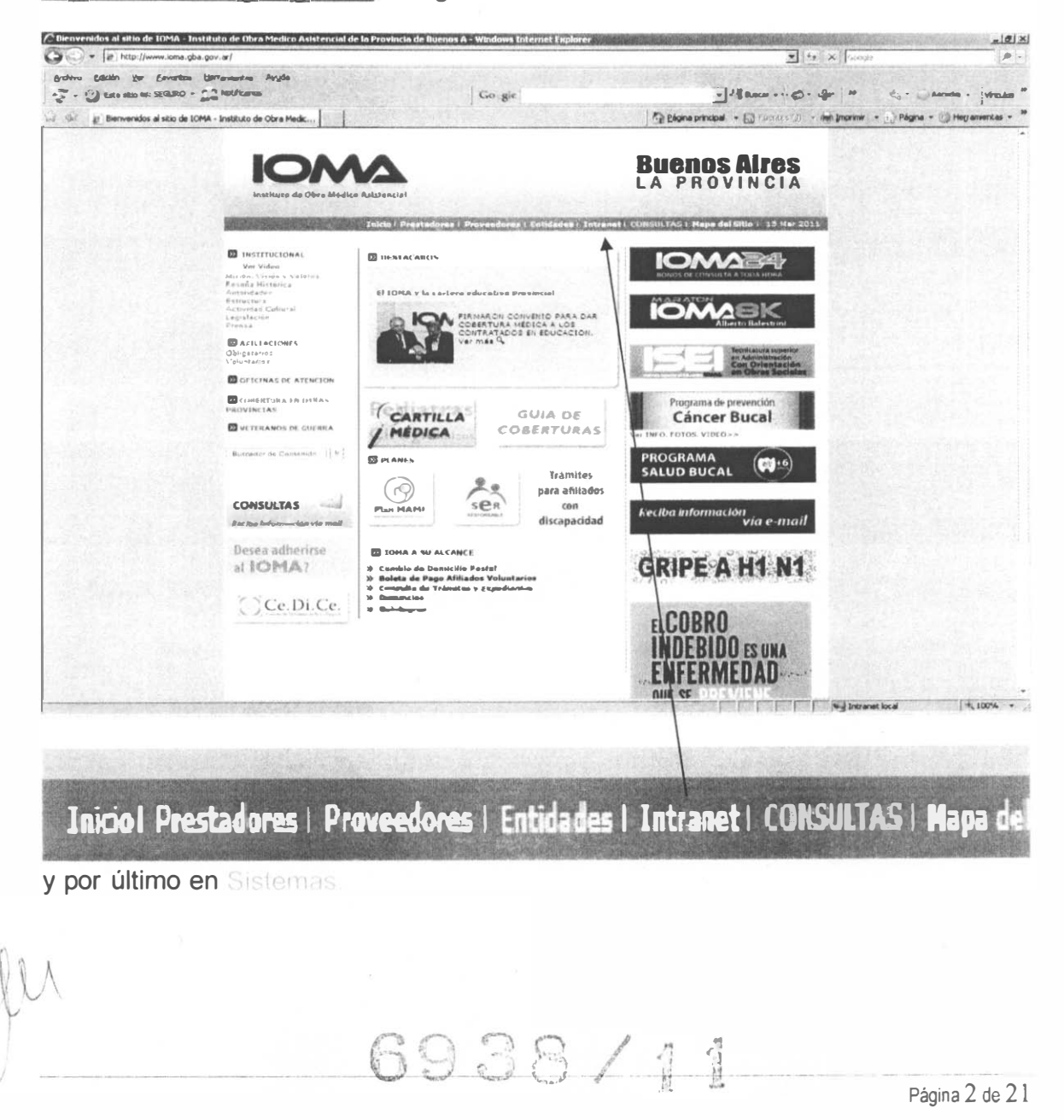

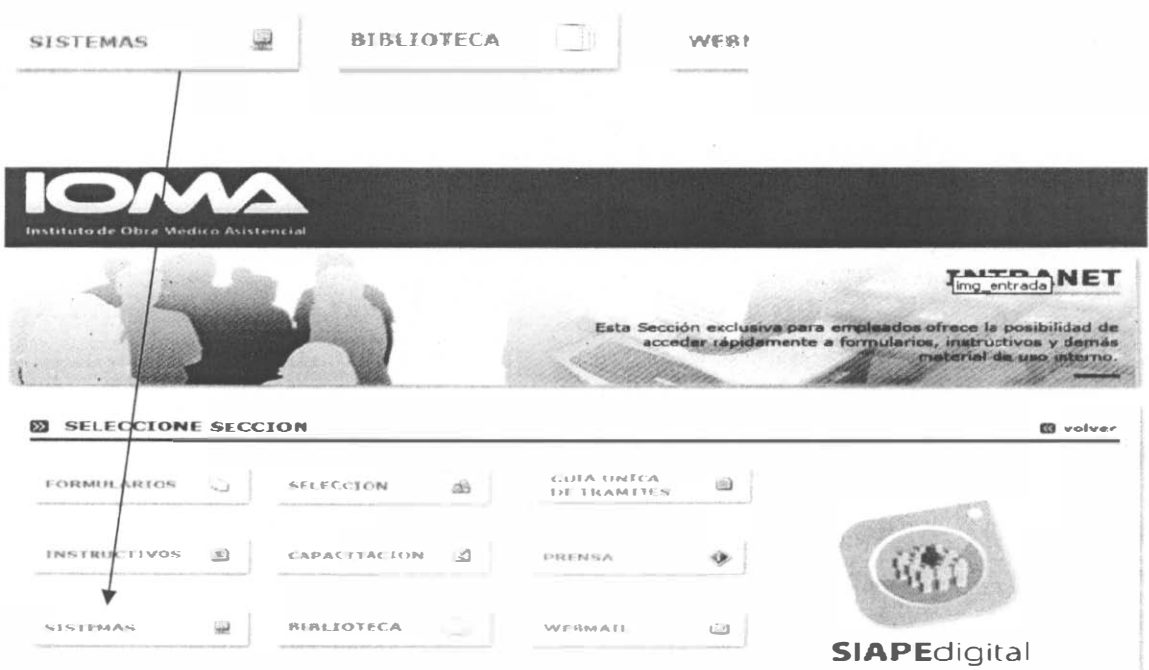

Con lo cual accederá a la siguiente página donde deberá hacer clic con el mouse en Trámites de Traslado.

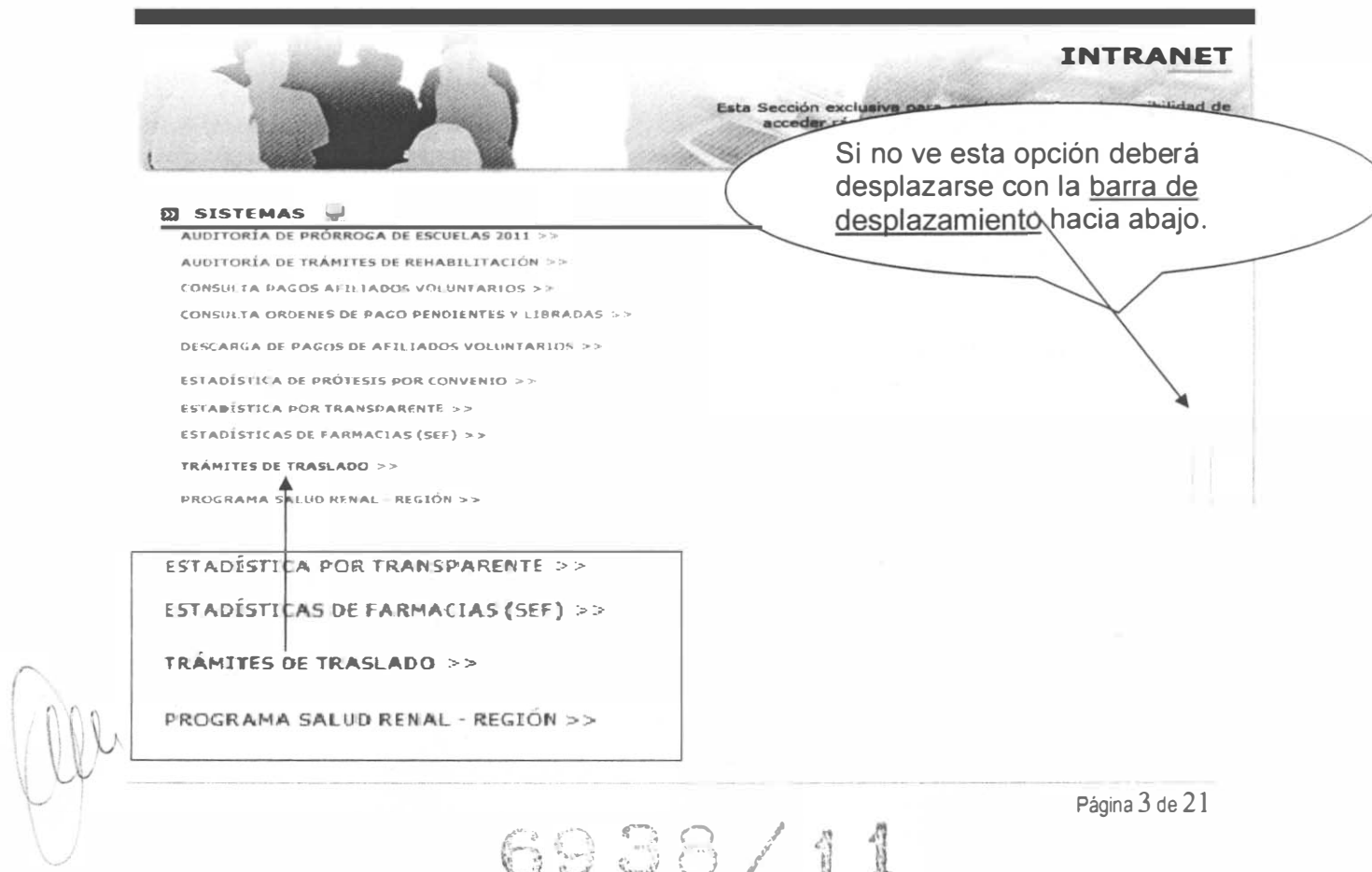

Al ingresar en esta opción le aparecerá la siguiente pantalla solicitando el ingreso del usuario y su contraseña correspondiente.

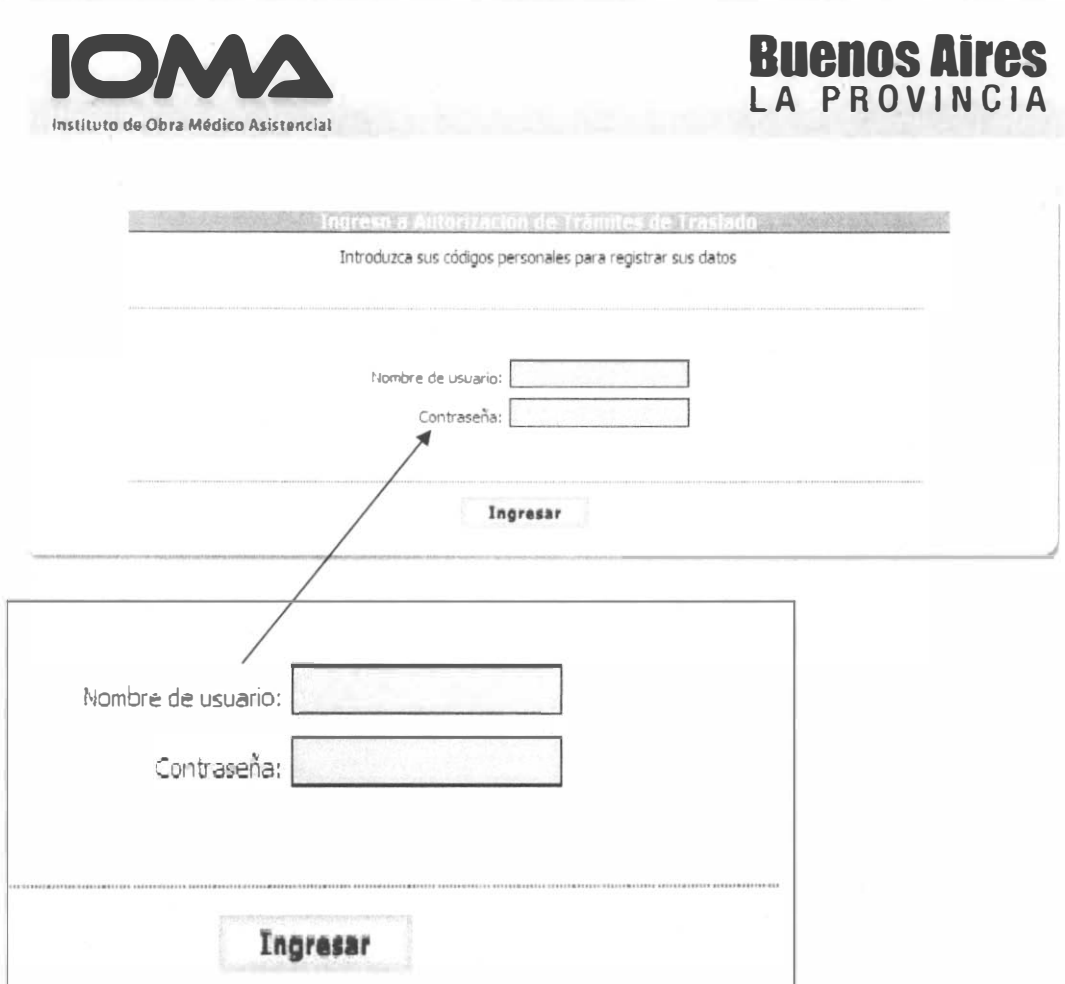

Si los datos de la contraseña o el usuario ingresados no son correctos aparecerá el mensaje "Se ha ingresado un usuario o una contraseña invalida.Por favor verifique la información" en la siguiente pantalla:

6938/11

Página 4 de 21

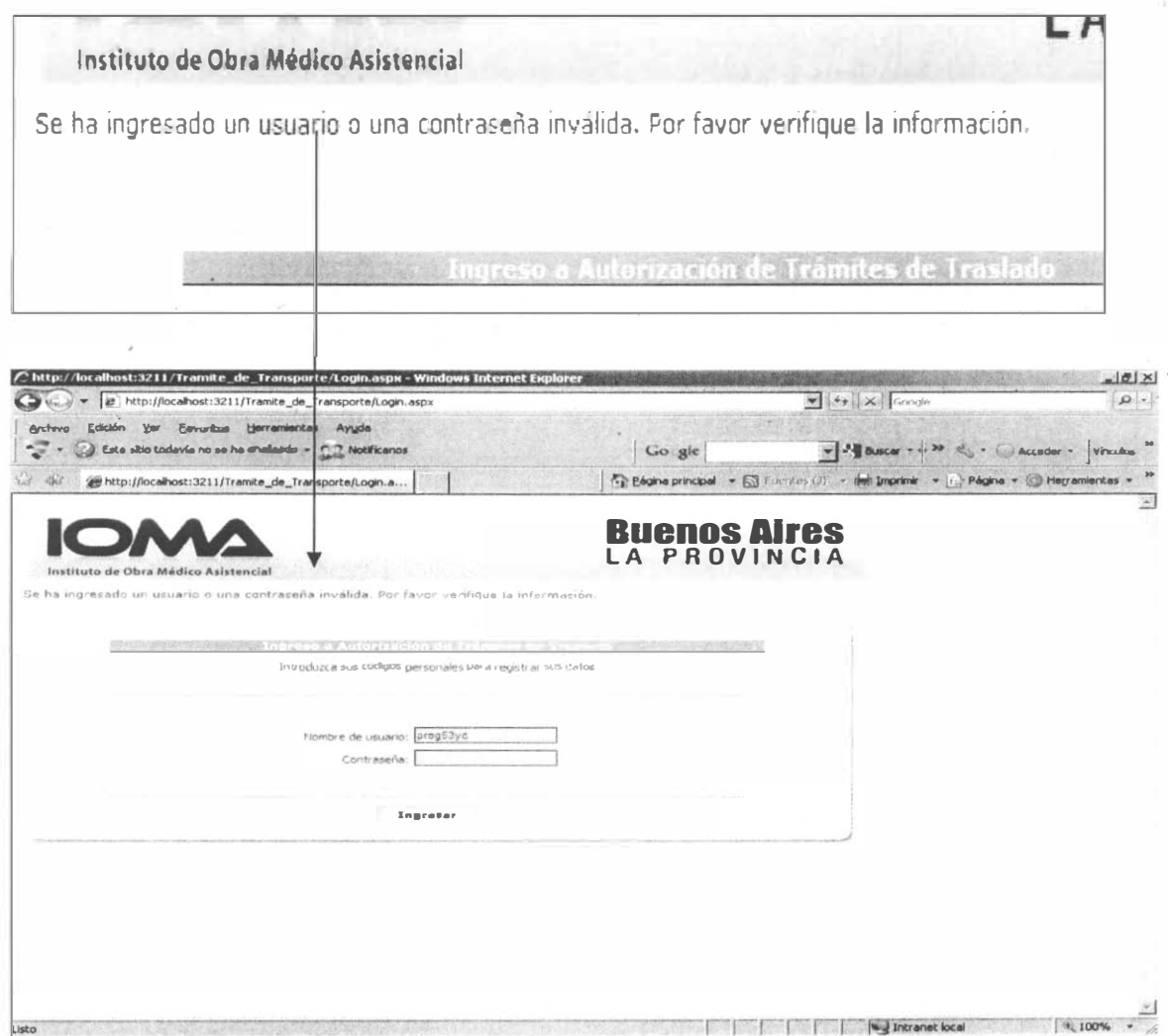

Si el usuario no se encuentra autorizado para poder utilizar la aplicación, deberá mandar una nota con el apellido y nombre del agente, su login y el nombre de la Aplicación que es: WEB AUTORIZACION TRANSPORTE al Departamento Soporte Técnico correspondiente a la Dirección de Sistemas de Información y Estadística.

## 3. Menu Principal

Si los datos ingresados son correctos el Sistema permite el ingreso al Menú Principal con las siguientes opciones: Trámite de Traslado, Auditoria Trámite de Traslado, Trámites en Sede Central, Cambio Contraseña y Salir.

6938/11

Página 5 de 21

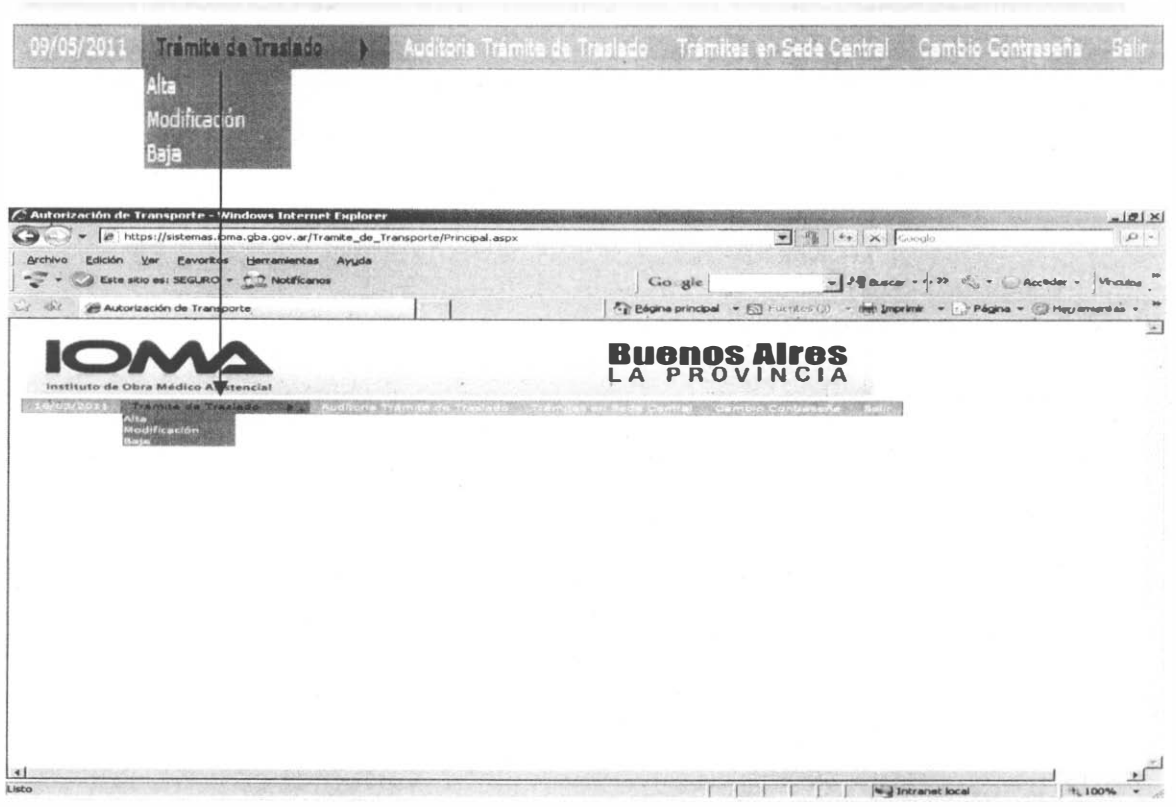

### 3.1 Trámites de Traslado

#### 3.1.1 Alta

Para realizar el Alta de un Trámite, el Sistema solicita los datos que presenta la actual planilla de Autorización de Transporte, que es completada por las distintas regiones para la presentación del trámite ante Central. Al hacer clic con el mouse en el botón Grabar si los datos obligatorios del trámite están completos se grabará para luego ser auditado en región sino los datos que son obligatorios aparecerán marcados por un asterisco en color rojo y no permitirá continuar hasta estar debidamente completos y Central auditará de acuerdo a los datos cargados.

Los datos a ingresar en esta pantalla son los siguientes:

• Fecha de Ingreso: Esta es la fecha actual del Sistema, no puede ser mayor, ni menor a la actual. Este dato es ingresado en forma automática por el Sistema.

6938/11 Página 6 de 21

Tipo de Trámite: Por pantalla se muestra un combo que permite visualizar una lista, de donde se deberá seleccionar alguna de las opciones presentadas. Estas son:

1- Educativo Terapéutico

2- Rehabilitación.

 $M^{\prime}$ 

- 3-Descentralizado
- · Número de Trámite: El número de trámite tiene una longitud de 14 posiciones distribuidas de la siguiente manera: las 2 primeras posiciones indican el número de la Región, las tres siguientes indican el número de Partido, las siete siguientes indican el número asignado al trámite y las últimas dos indican el número del Año en que fue iniciado el trámite.

Al ingresar un número de trámite el Sistema valida que éste exista en el Sistema SOL. Puede ocurrir que la Delegación/Región lleven un listado manual con nros de trámites que luego cargan o dan alta en el sistema Sol, o que directamentese acepte el nro automático que genera el Sol.

1. Para el primer caso si no fue ingresado en el mismo se despliega en la pantalla el siguiente mensaje "Este Trámite no existe. Se ingresará en el sistema Sol".

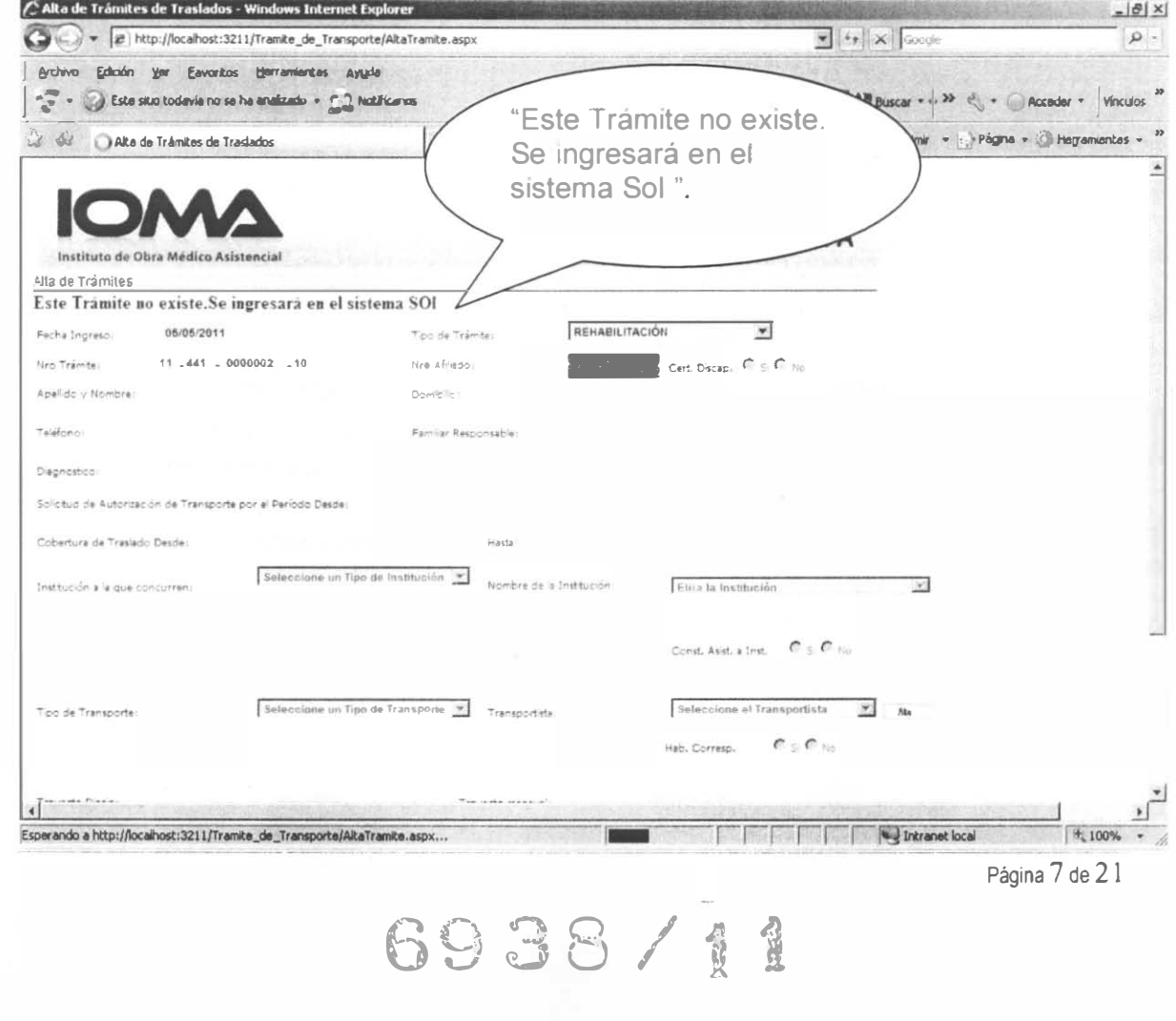

Luego aparecerá la siguiente pantalla donde debe elegir entre generar el nro del Sol automáticamente (presionar el Botón "Si") o grabar el trámite con el nro ingresado.

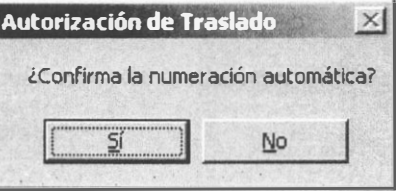

Si genera el número del trámite automáticamente el sistema despliega la siguiente pantalla mostrando el número que se le otorgo al trámite en el SOL.

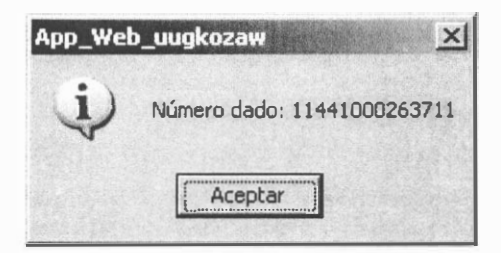

El cursor se traslada al campo Nro. Afiliado para ingresar el mismo. Si el afiliado existe se completan Apellido y Nombre, sino el sistema muestra la siguiente pantalla para darle el alta. Todos los Datos son obligatorios.

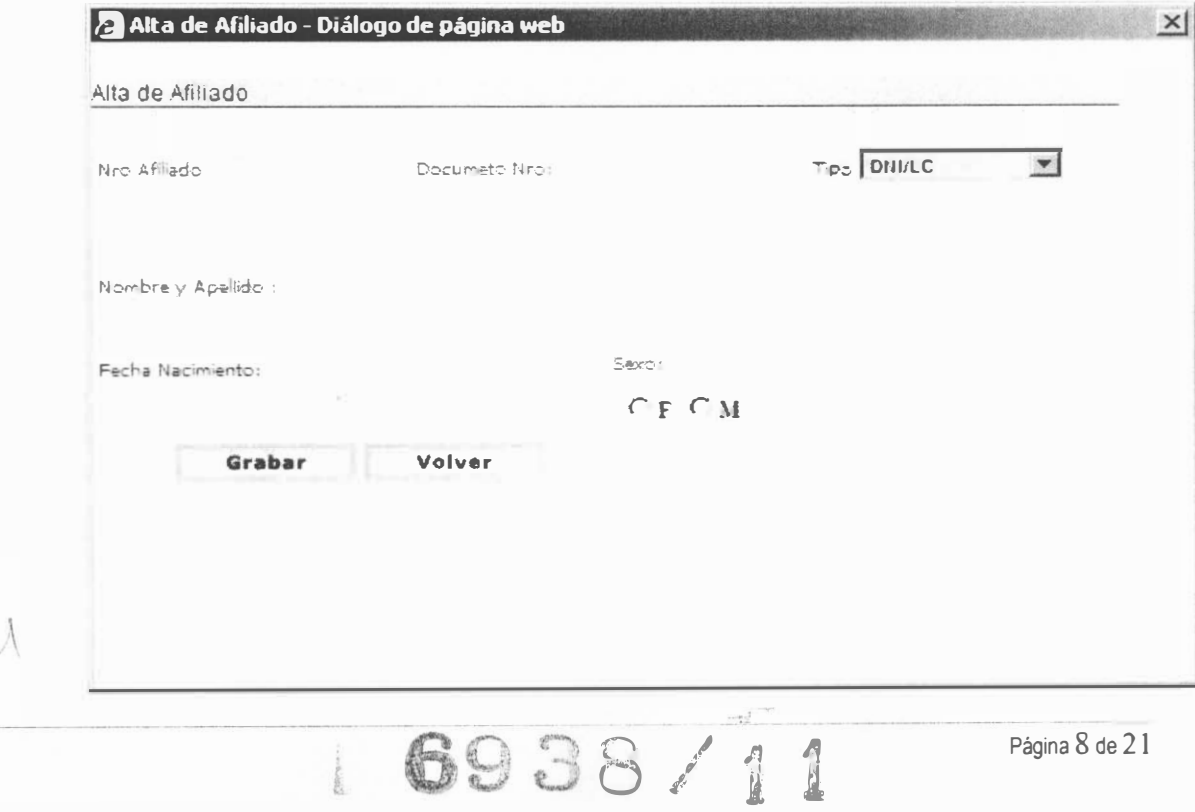

Al ingresar el Nro de Documento se busca el afiliado, si se encuentra se muestra la siguiente grilla para elegir el que corresponda haciendo click en el botón Seleccionar con lo cual se completa Nro de Afiliado, Nombre y Apellido, Fecha de Nacimiento y Sexo de no estar ingresados estos datos el usuario debe completarlos debidamente. Luego hacer click en el botón Grabar para registrar los datos ingresados y cerrar la ventana actualizando Apellido y Nombre en la pantalla anterior.

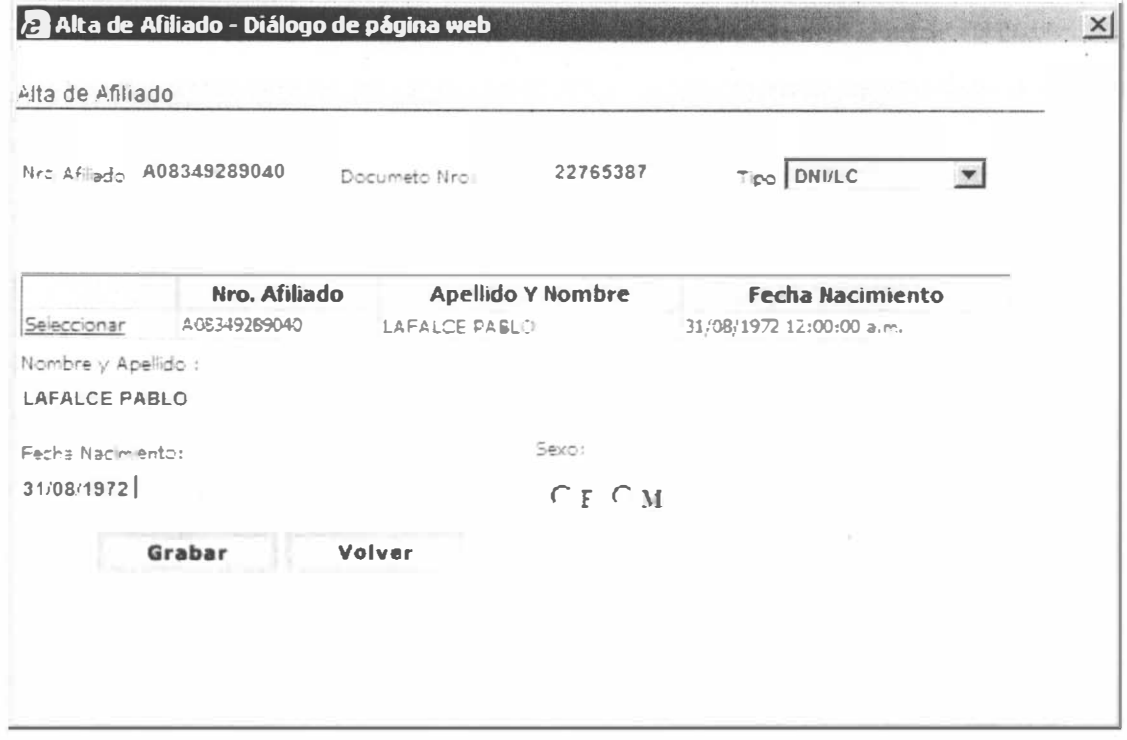

De no aparecer la grilla anterior, deberá completar Número de Afiliado, Nombre y Apellido, Tipo de documento, Número de documento, Fecha de Nacimiento y Sexo y luego hacer click en el botón Grabar para que el afiliado quede dado de alta.

Luego deberá ingresar el Domicilio y Teléfono con lo cual se dará el alta del trámite en el SOL.

/ tLL

J

"-

2. Si el número del trámite es correcto y existe en el Sistema SOL el sistema completa por pantalla en forma automática los datos del iniciador que son: Número de Afiliado, Apellido y Nombre, Domicilio y Teléfono.

6938/11

Página 9 de 21

=

- Certificado de Discapacidad: Luego de ingresar el número de tramite se busca el afiliado en un padrón de Discapacidad, si se encuentra registrado este campo aparecerá marcado SI en caso contrario deberá ser completado.
- Familiar Responsable: Este dato deberá ser completado con el nombre del familiar o de la persona responsable del afiliado. Este dato es obligatorio.
- Diagnostico: En este campo se deberá introducir el diagnóstico que figura en la orden médica del trámite. El dato es obligatorio
- Periodo Desde: Es la solicitud de autorización de Transporte a partir de una fecha determinada. Este dato no es obligatorio. Ejemplo de ingreso del dato Fecha: 10/10/20 10.
- Cobertura de Traslado desde: A este dato el Sistema lo completa con el domicilio del afiliado, si se desea se puede modificar borrándolo e introduciendo un nuevo dato, el mismo es obligatorio.
- Cobertura de Traslado hasta: En este campo se deberá introducir el domicilio o el nombre de la Entidad a la que se trasladará al afiliado. Dato obligatorio.
- Institución a la que concurre: Por pantalla se muestra un combo que permite visualizar una lista, debiendo seleccionar una con el Mouse por Ejemplo Centro de Dia. El dato es obligatorio.
- Nombre de la Institución: Aqui se muestra un combo que despliega por pantalla una lista con las distintas Instituciones. Si la institución o el nombre del prestador no existiera se deberá informar a I.O.M.A. Central ya que sólo serán actualizadas por su personal. El dato es obligatorio.
- Constancia de Asistencia a la Institución: Este dato presenta dos opciones SI -NO seleccione con el Mouse el correspondiente botón según la documentación presentada. Dato Obligatorio.
- Tipo de Transporte: En esta parte de la pantalla un combo permite visualizar los tipos de transporte habilitados para transportar al afiliado,

6938/11

Página 10 de 21

=

- Km. excedentes para Inst con Transporte: el sistema calcula y muestra la cantidad de km excedentes en el caso de que la institución tenga transporte.
- Valor del KM: Se deberá ingresar el valor presupuestado.
- Según Resol. Nro: Se debe ingresar el número de Resolución/Año.
- Valor Presupuestado: Se debe ingresar el monto presentado por el afiliado en la región.

Una vez finalizada la carga de los datos, se deberá cliquear en el botón "GRABAR" que permite la grabación de un alta del trámite de traslado. Si se sale de la pantalla sin haber cliqueado el botón grabar se perderán todos los datos introducidos.

El botón "VOLVER" posibilita la salida de la pantalla actual y lo remite a la pantalla Menú Principal del Sistema.

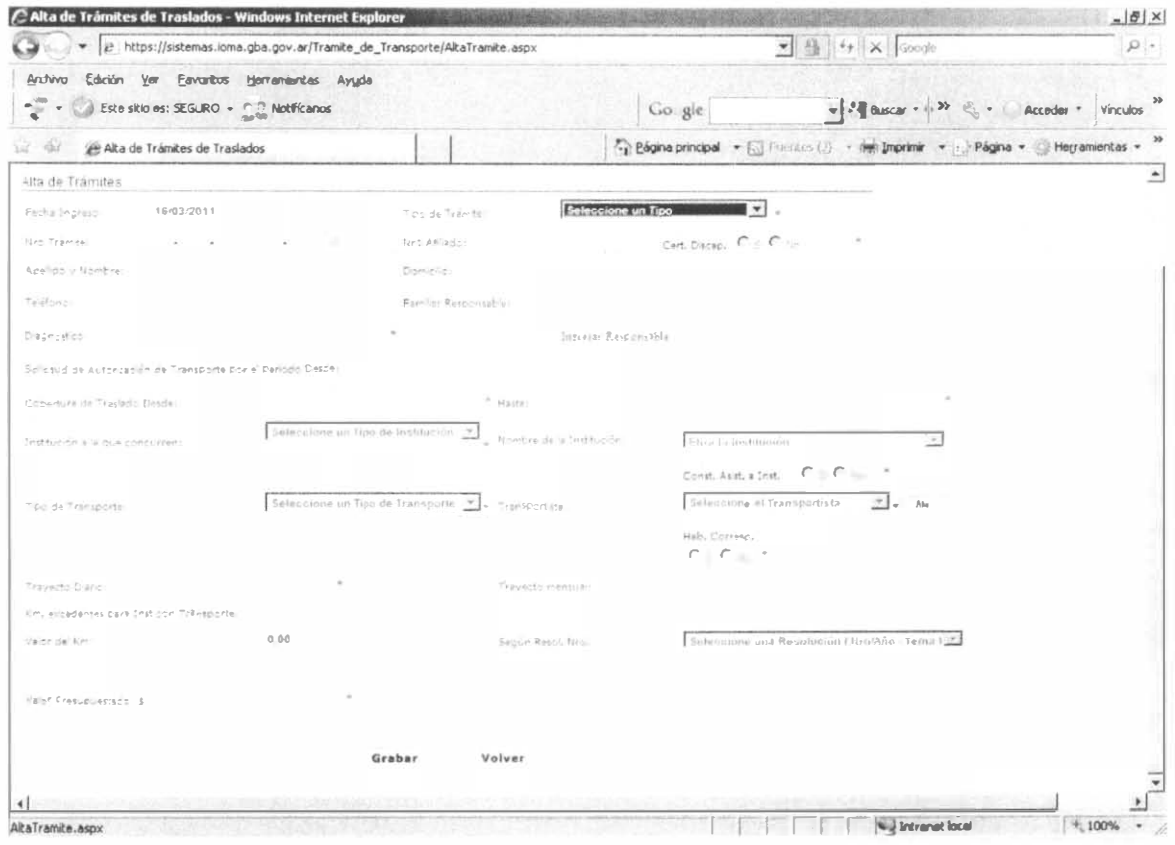

3.1.2 Baja

6938/11

Página 12 de 21

Permite eliminar trámites que no fueron auditados por Central. En la pantalla se debe ingresar el nro de trámite, luego se mostrarán los datos correspondientes al mismo y al hacer clic con el mouse en el botón Grabar se eliminará por completo. Una vez que el trámite llega a Central no se podrá modificar.

#### 3. 1 .3 Modificación

Permite modificar los trámites que están pendientes para auditar en la Región. Los datos que se pueden modificar son los siguientes: Diagnostico, Familiar Responsable, Solicitud de Autorización de Transporte por el Período Desde, Cobertura de Traslado Desde, Hasta, Institución a la que concurren, Nombre de la Institución, Tipo de Transporte, Transportista, Trayecto Diario, Trayecto mensual, Valor del Km, Según Resol. Nro y Valor Presupuestado.

#### 3.2 Auditoría Región Trámite de Traslado

Cuando se íngresa a esta pantalla se muestra una grilla (Fig. 1) que contiene todos los trámites que fueron grabados en la región, ordenados por Fecha de Ingreso. En dicha grilla se pueden ver las siguientes columnas: Fecha Ingreso, Nro Trámite (Número del trámite), Afiliado (Apellido y Nombre del afiliado) y Consulta.

Para poder auditar un trámite se debe hacer clic con el Mouse en la columna "CONSULTA".

Una vez seleccionado un trámite de la grilla, el Sístema carga y muestra en forma automática todos los datos del afiliado (tal cual se encuentran asentados en la planilla Autorízación de Transporte) que fueron cargados con anterioridad, habilitando de esta manera el Informe de Auditor Regional a ser completados por el médico auditor, el Audítor y la Fecha de Auditoria (Fíg.2), serán regístrados automáticamente por el Sistema una vez grabada la auditoria.

Una vez finalizada la carga del Informe de Auditoria, se deberá cliquear con el mouse el botón "GRABAR" que permíte la grabación de un trámite auditado Si sale de la pantalla sín haber cliqueado en dicho botón se perderá el informe introducido por el auditor.

El botón "VOLVER" posibílíta la salida de la pantalla actual y lo remíte a la pantalla Menú Principal del Sistema.

6938/11

Página 13 de 21

Fig. 1

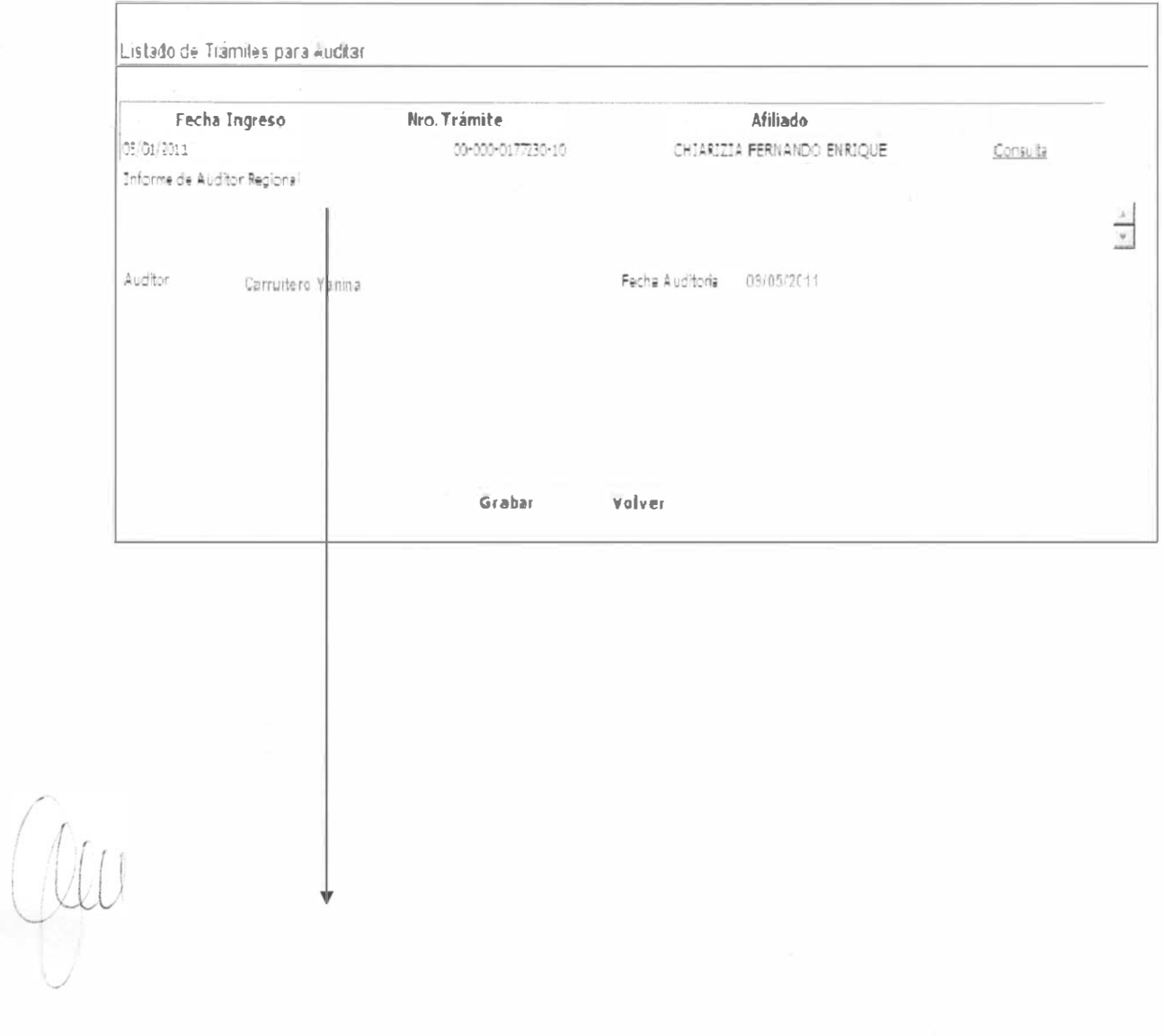

# 6938/11

Página 14 de 21

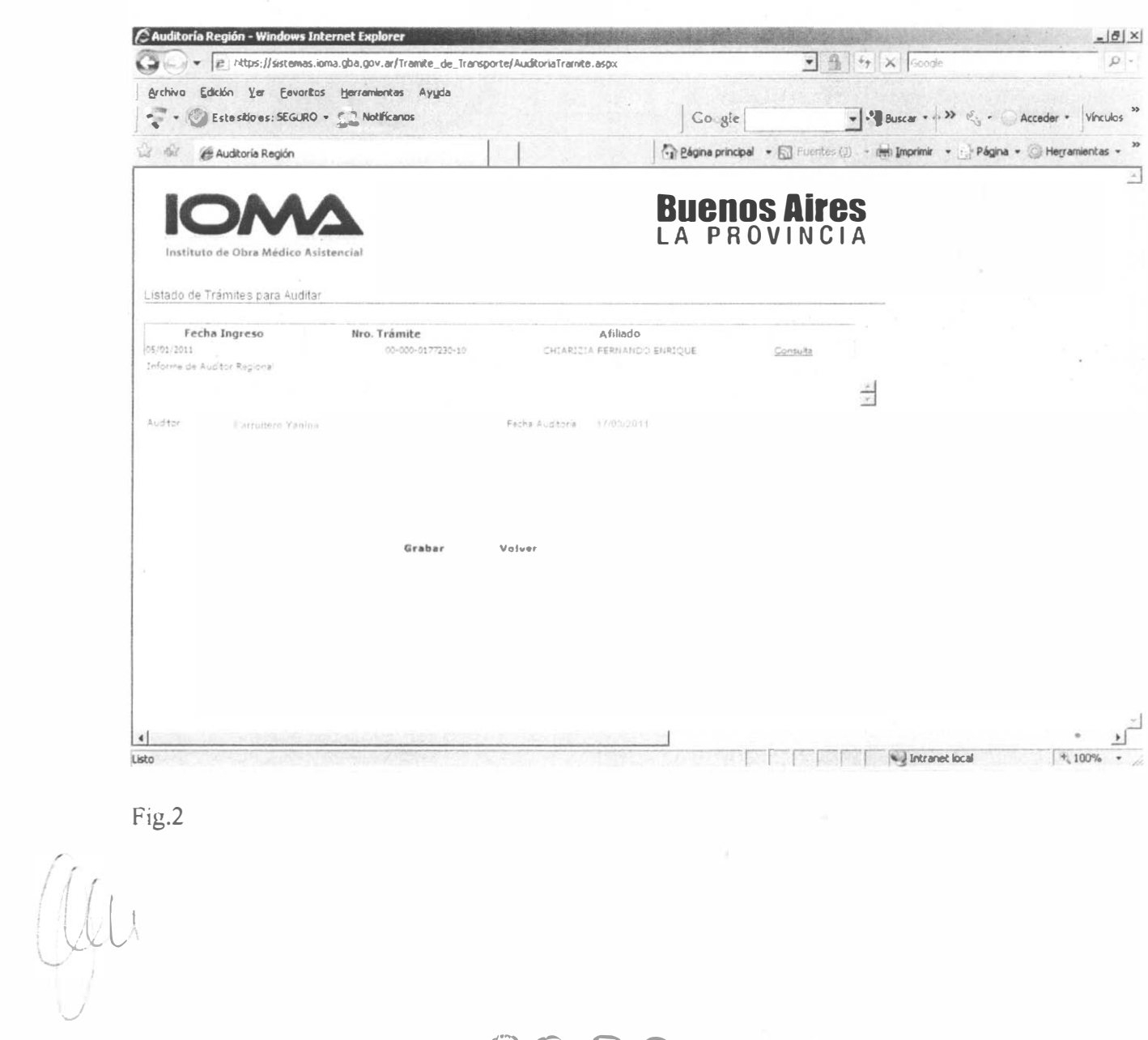

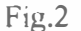

6938/11

Página 15 de 21

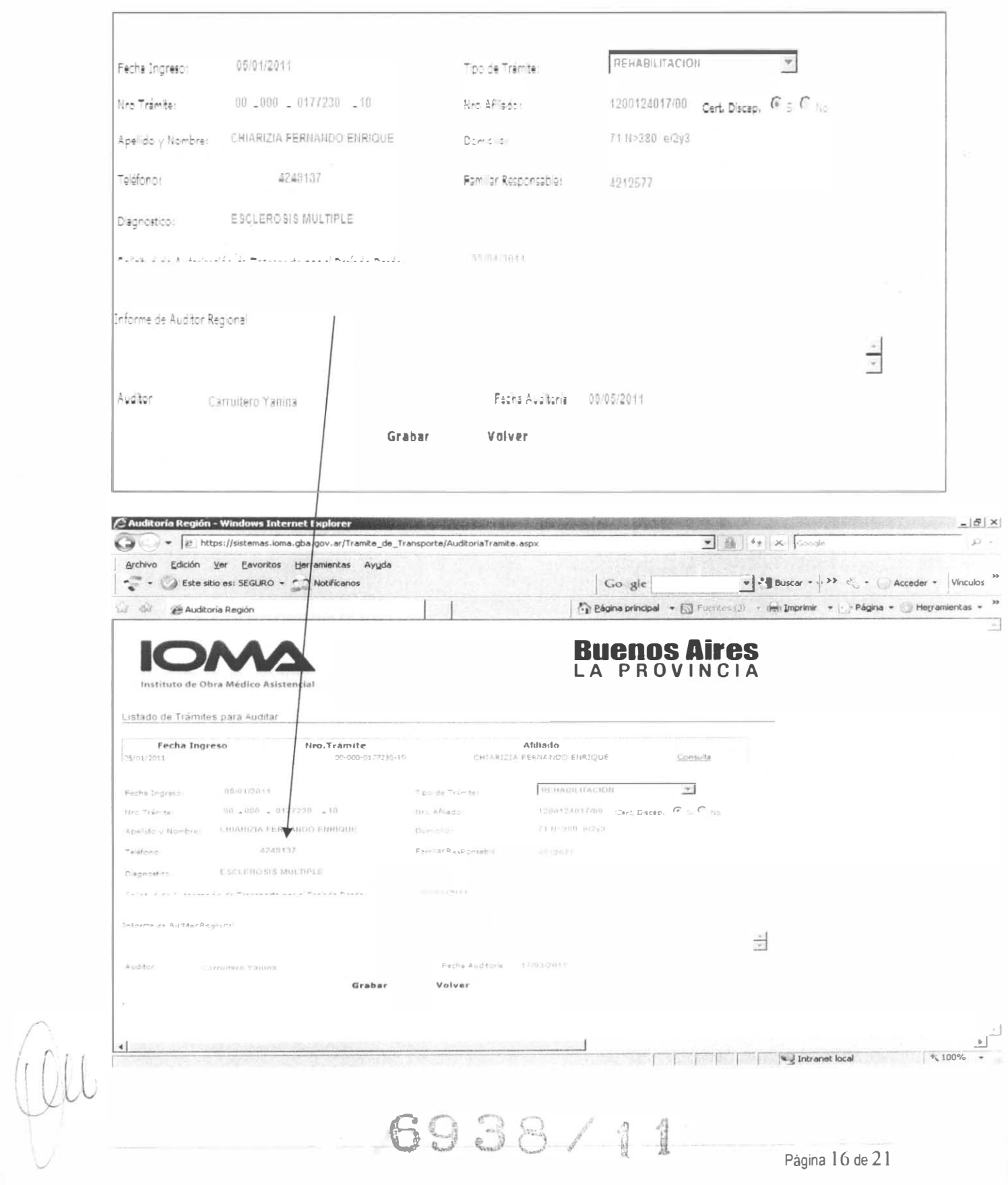

Para los trámites descentralizados al hacer la auditoria aparecerá un cuadro de opciones para aprobar o no dicho trámite desde la región.

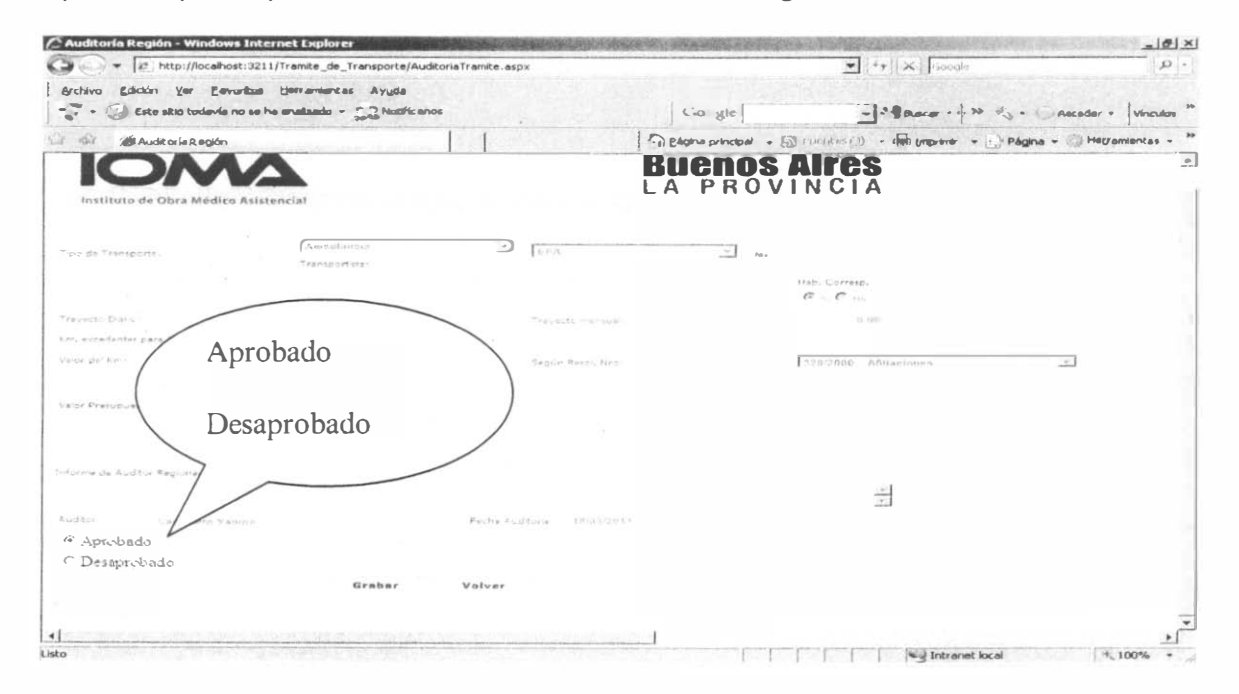

#### $3.3$ Trámites en Sede Central

Al ingresar en esta opción el sistema mostrará una grilla con los trámites auditados en I.O.M.A. Central, donde se verá la Fecha de Ingreso del trámite, Número del Trámite, Apellido y Nombre del Afiliado, Estado que puede ser aprobado o desaprobado, Imprimir y Extracto del Sol

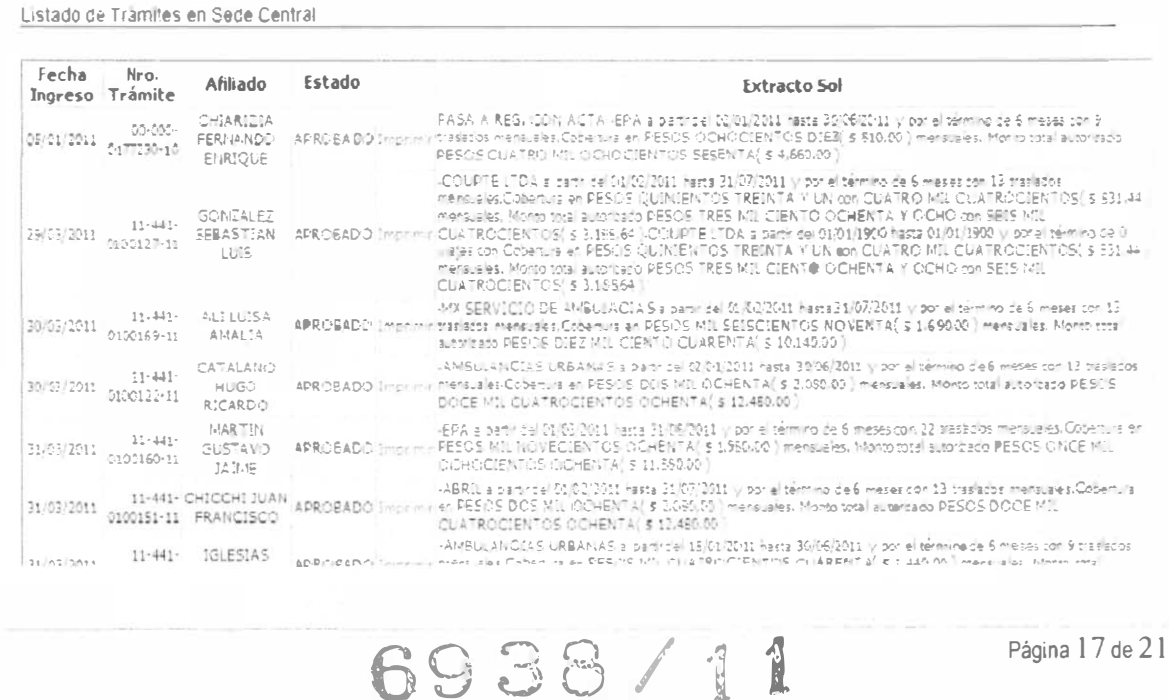

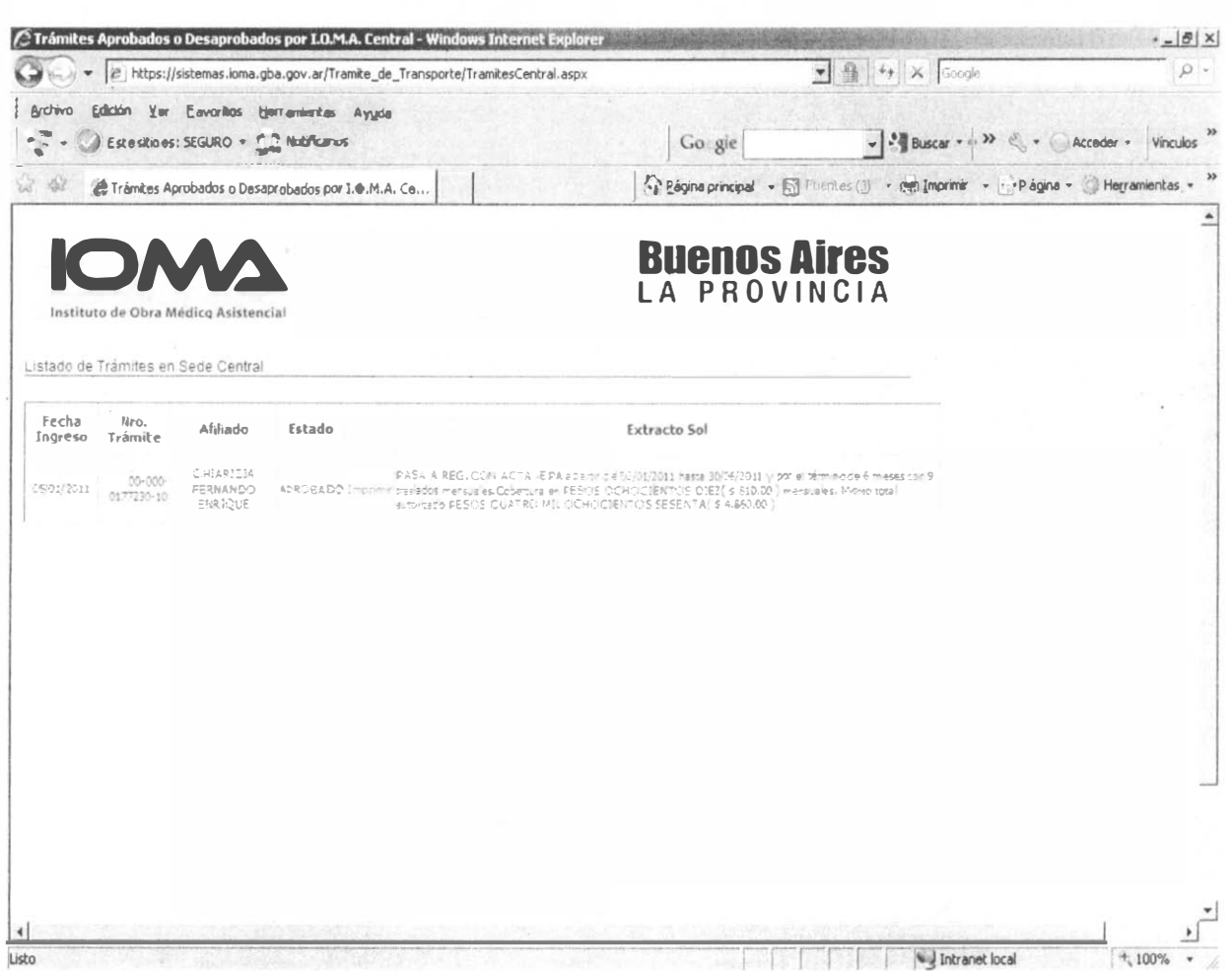

El sistema permite imprimir dos actas: Acta de autorización y Acta de Rechazo según el trámite fue aprobado o desaprobado por IOMA Central. Para realizar dicha impresión debe hacer clic con el mouse en la columna Imprimir, aparecerá la siguiente pantalla en la cual para realizar una correcta impresión deberá elegir en seleccionar un formato "Archivo PDF De Acrobat" y después con el mouse hacer clic en Exportar, el archivo se exportará al Adobe Reader a travéz del cual se realizará la impresión. Deu

# 6938/11

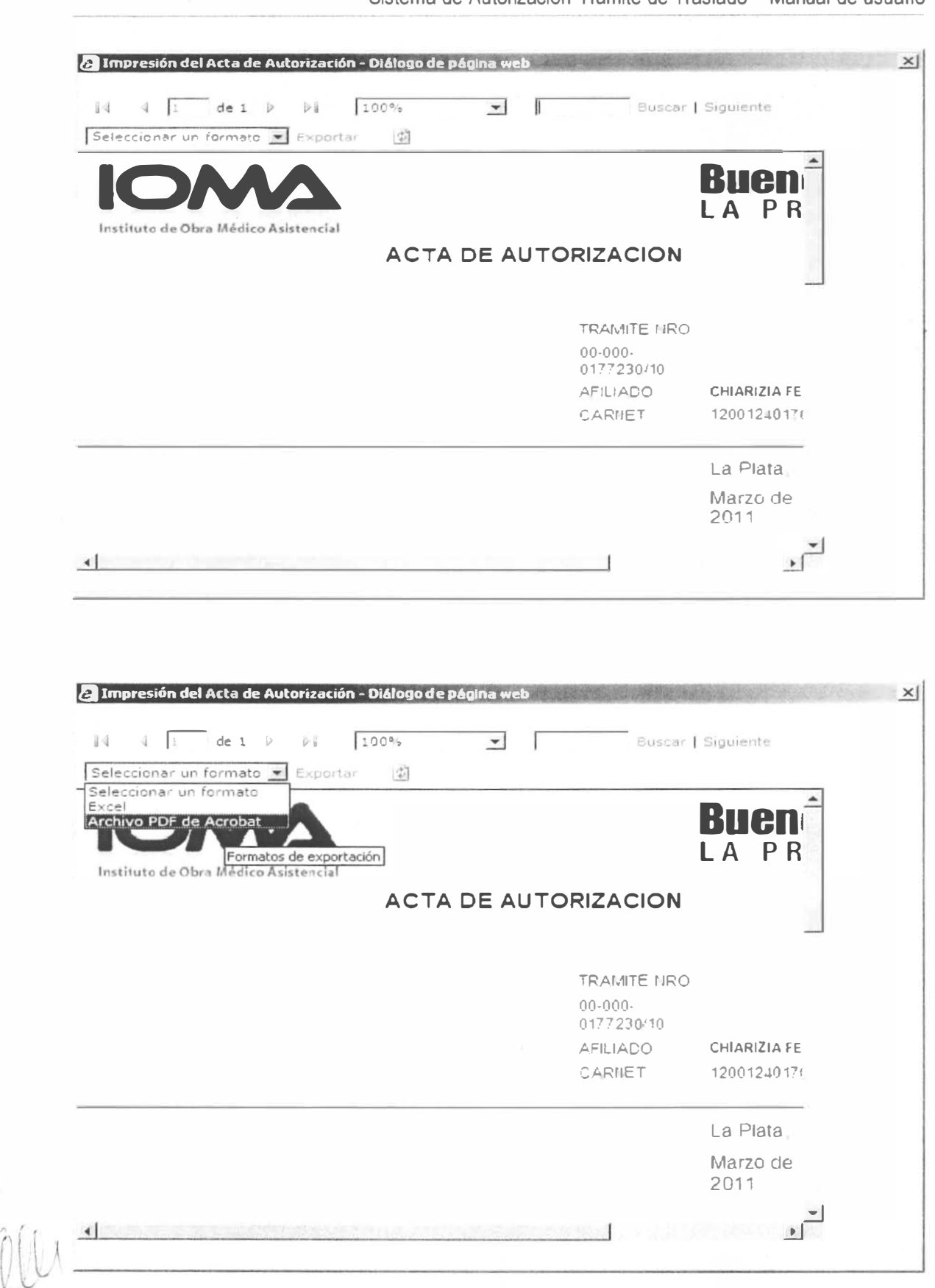

6938/11

Página 19 de 21

Sistema de Autorización Trámite de Traslado - Manual de usuario

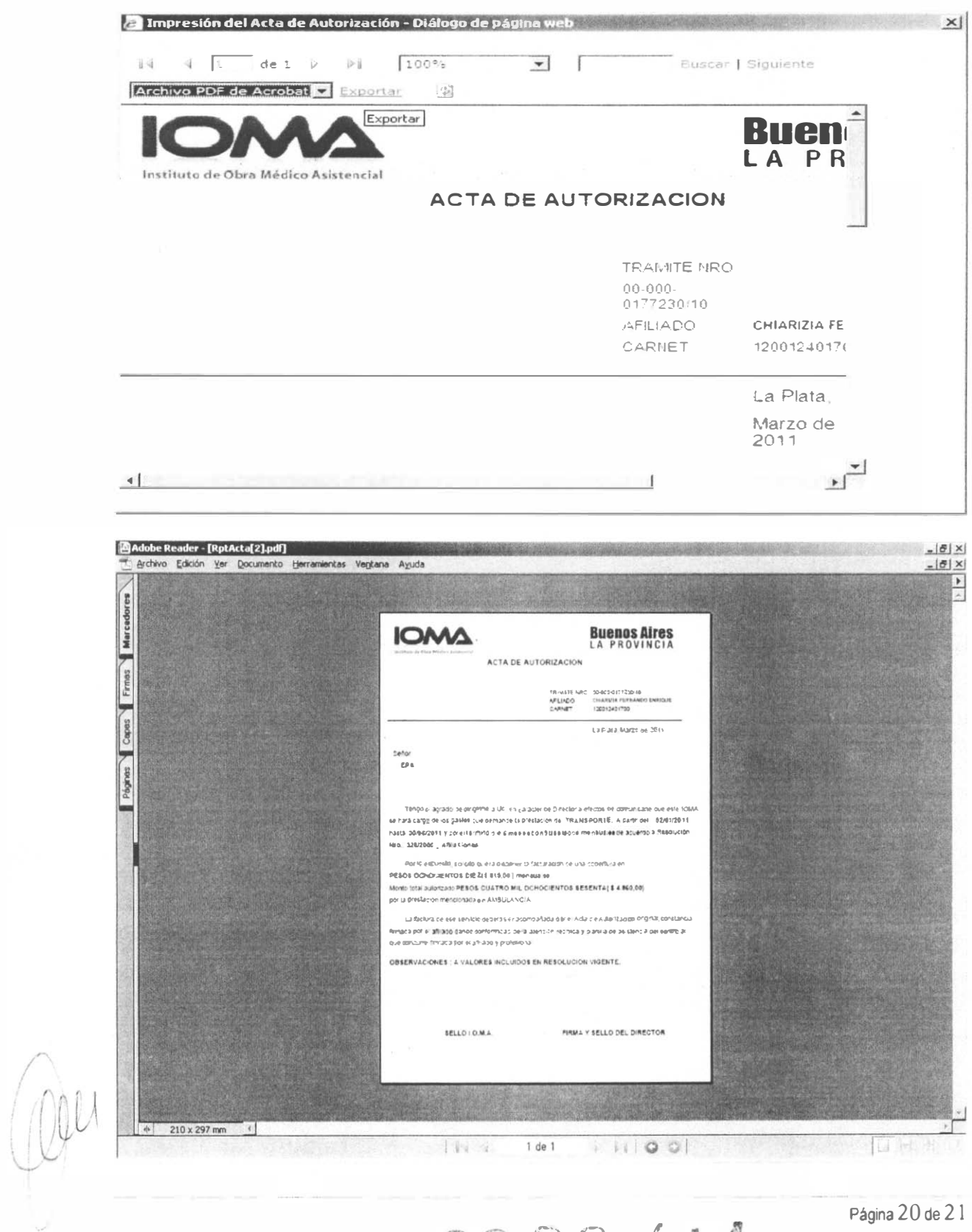

6938/11

Página 20 de 21

### 3.4 Cambio Contraseña

Al hacer click en esta opción aparecerá la siguiente pantalla para realizar el cambio de su contraseña.

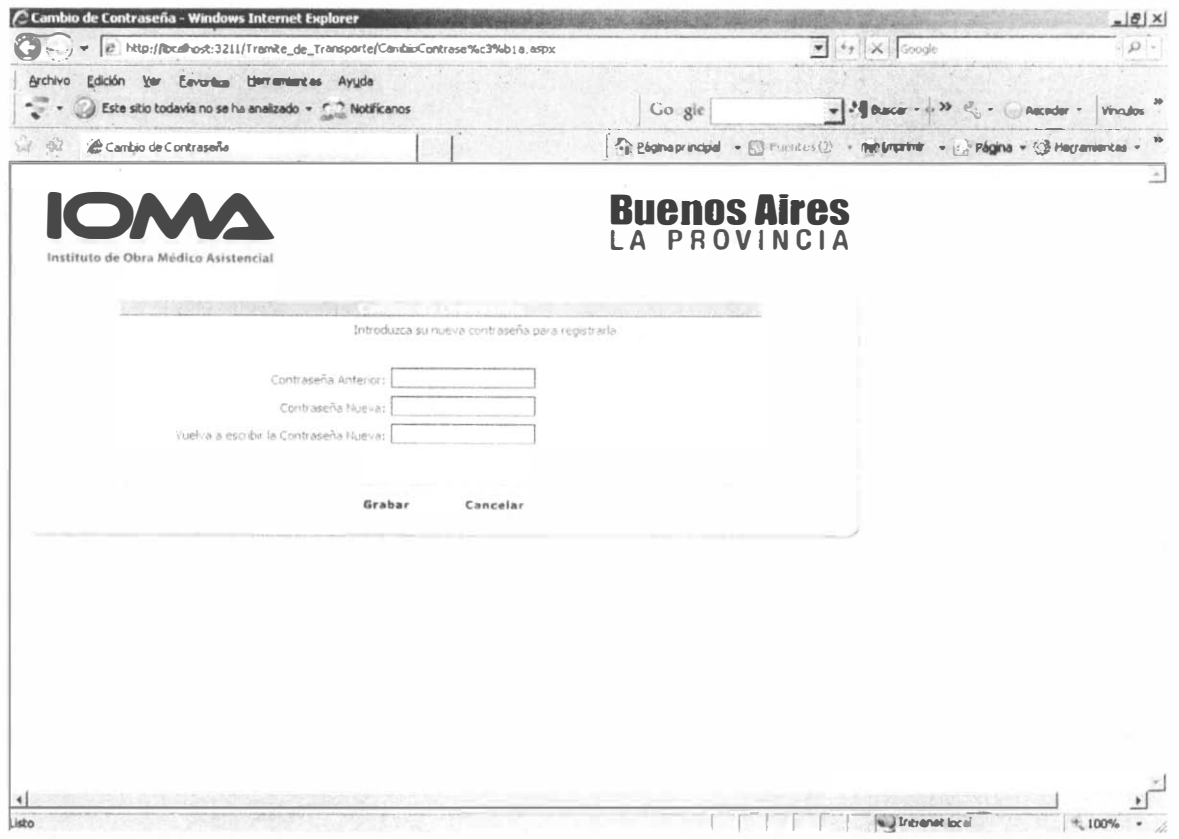

Contraseña anterior : es su contraseña actual.

Contraseña nueva :es la que desea tener.

y por ultimo deberá volver a escribir su contraseña nueva.

Para que se relice el cambio deberá hacer click en el botón Grabar y el sistema le pedira su ingreso nuevamente con su contraseña nueva con lo cual queda verificado que su contraseña quedo modificada.

3.5 Salir

Esta opción vuelve a la pantalla de ingreso de usuario y contraseña.

6938/11

Página 21 de 21

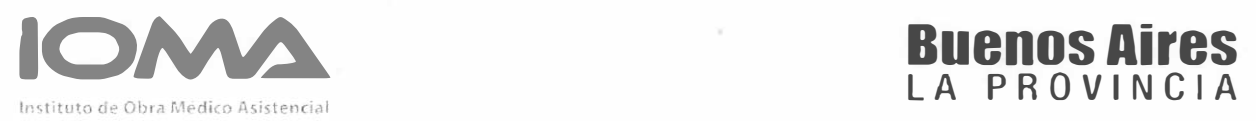

 $\sqrt{6}$ 

 $\overline{a}$ 

Anexo 7

#### VALORES DE TRANSPORTE

#### 1. TRASLADO EN AMBULANCIA

### EN CIUDAD AUTÓNOMA (TANTO ORIGEN COMO DESTINO)

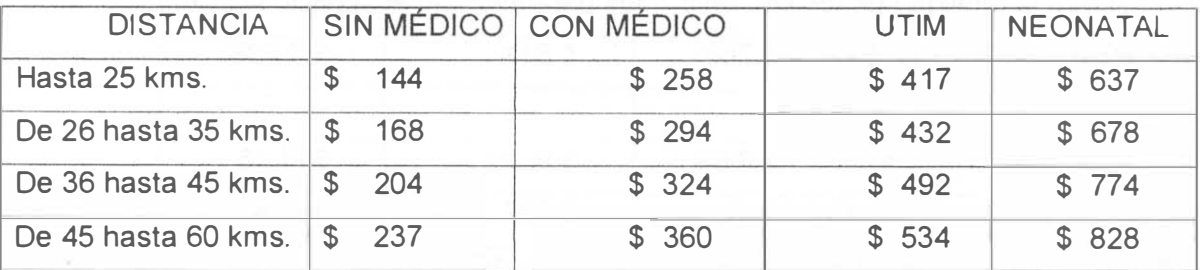

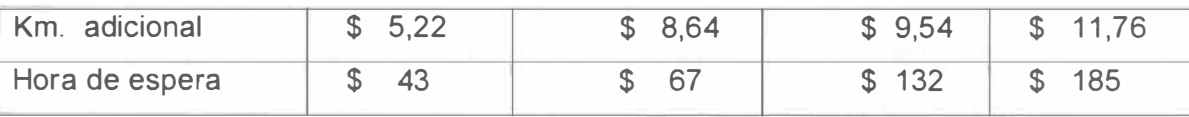

Los valores detallados son por tramo, toda vez que el paciente deba ser retornado se facturará el 100%. Cuando el tramo supere los 60 km. Se considerará el 1 00% de los Km. realizados.

Se computará los kilómetros recorridos con el paciente a bordo.

Todo traslado supone una espera máxima de dos horas. Superada la cual, se adicionaran de forma no fraccionable los montos por hora de espera descriptos.

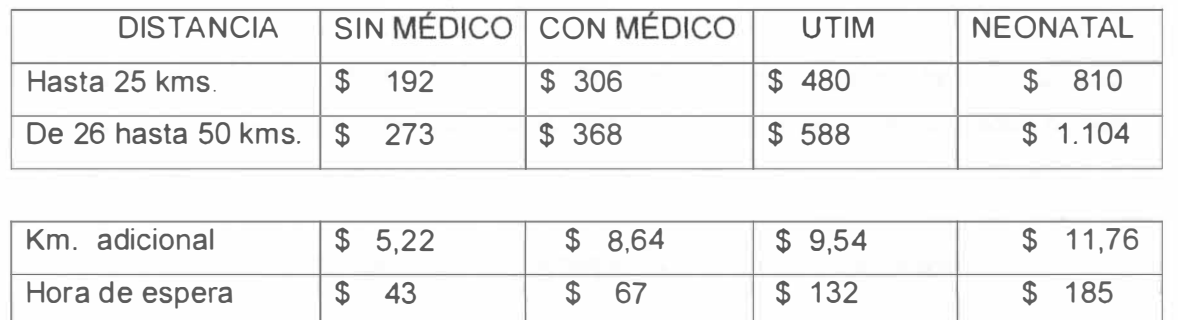

#### EN INTERIOR DE LA PROVINCIA DE BUENOS AIRES

6938/11

Cuando el tramo supere los 50 km. se considerará el 1 00% de los km. realizados.

Se computará los kilómetros recorridos con el paciente a bordo.

Todo traslado supone una espera máxima de dos horas. Superada la cual, se adicionaran de forma no fraccionable los montos por hora de espera descriptos a continuación.

#### TRASLADOS DE LARGA DISTANCIA

Se considera la totalidad de los km. recorridos para efectuar el servicio solicitado.

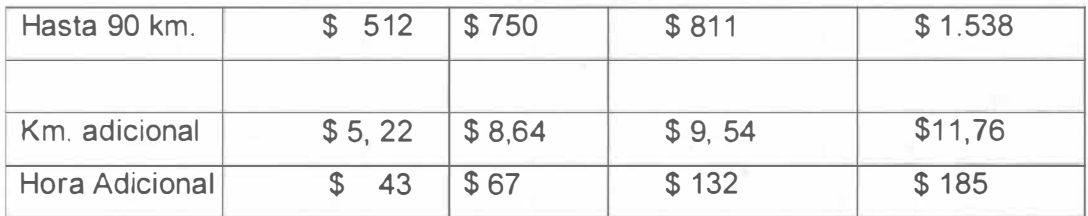

Cuando el tramo supere los 90 km. se considerará el 100% de los km. realizados

### VALORES VIGENTES DESDE EL 1 DE MAYO DEL 2011

#### 2. OTRAS CATEGORíAS DE TRASLADOS

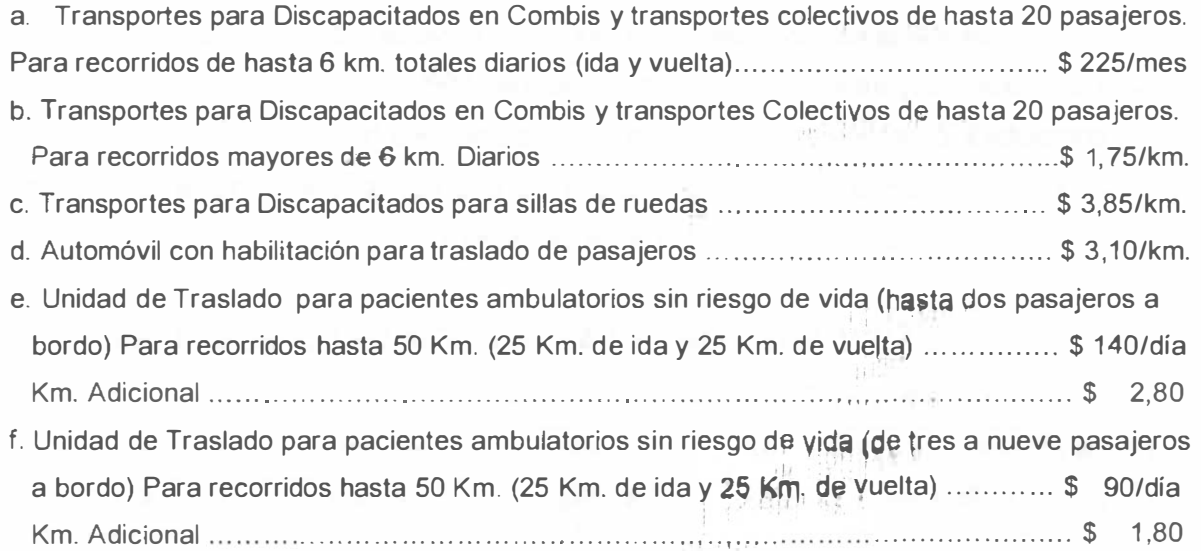

Todos los importes mencionados corresponden al valor por afiliado a bordo.

0 3 0 7 1

. -